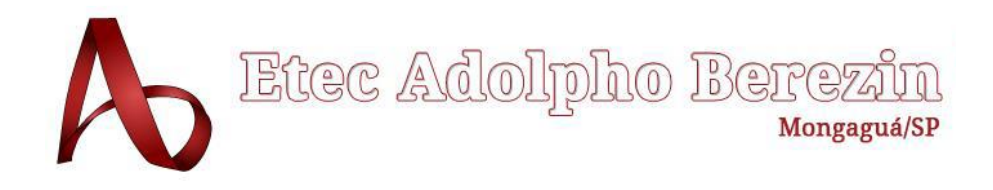

**Ana Paula Veloso Beatriz Aimi Biagioni Christyan Kawamura Leonardo Gonçalves Da Silva Natalie Gonçalves Da Silva**

**VERDANIZZE Site de Redirecionamento Equipe Meraki**

Orientadora Prof. Graciete Henriques dos Santos

**Mongaguá 12/2022**

**Ana Paula Veloso Beatriz Aimi Biagioni Christyan Kawamura Leonardo Gonçalves Da Silva Natalie Gonçalves da Silva**

# **VERDANIZZE Site de Redirecionamento**

Trabalho de Conclusão de Curso apresentado à Escola Técnica Adolpho Berezin, como parte dos requisitos para a obtenção do título de Técnico em Informática. Orientadora Profa.: Graciete Henriques dos Santos.

**Mongaguá 12/2022**

# *Dedicamos*

*Aos nossos professores, familiares e colegas por toda a ajuda.*

# **AGRADECIMENTOS**

Agradecemos a todos os professores que colaboraram e contribuíram para o desenvolvimento e conclusão deste projeto de conclusão de curso.

De modo particular, agradecemos a nossa orientadora Graciete Henriques dos Santos, aos professores Alessandro Wingerter Da Silva, José Carlos da Silva Barbosa, Diego Neri de Souza Felix, Ermogenes Daniel Palacio, Kleyton Sartori Leite, Paulo Eduardo Silva Montier e ao programador Rafael Pereira Roma, pelo auxílio e por fazerem parte da trajetória da equipe Meraki.

*"Um produto precisa ser inovador o suficiente para se diferenciar do resto, mas não tão inovador que o usuário não entenda."*

*(Reid Hoddman)*

# **RESUMO**

O presente projeto consiste na criação de um WebSite de Redirecionamento Vegano, onde é possível localizar todas as categorias de produtos veganos, portanto temos como objetivo garantir que pessoas possam adquirir produtos veganos, com uma maior facilidade, qualidade e menor preço, proporcionando as pessoas mais opções na hora de sua compra. Foi realizada uma pesquisa de campo para conhecer melhor o público-alvo, e assim focar na disponibilização de produtos do interesse vegano. A equipe Meraki tem a expectativa de tornar o site visível e executável a comunidade vegana, tornando-se um dos melhores sites de redirecionamento para o público.

**PALAVRAS-CHAVES:** WebSite. Redirecionamento. Veganos.

# **ABSTRACT**

This project consists in the creation of a Vegan Redirect WebSite, where it is possible to locate all categories of vegan products, so we aim to ensure that people can purchase vegan products, with greater ease, quality and lower price, providing people with more options when buying. A field research was conducted to better understand the target audience, and thus focus on providing products of vegan interest. The Meraki team has the expectation of making the site visible and executable to the vegan community, becoming one of the best redirect sites for the public.

**Key Words:** WebSite. Redirection. Vegans.

# <span id="page-7-0"></span>**LISTA DE FIGURAS**

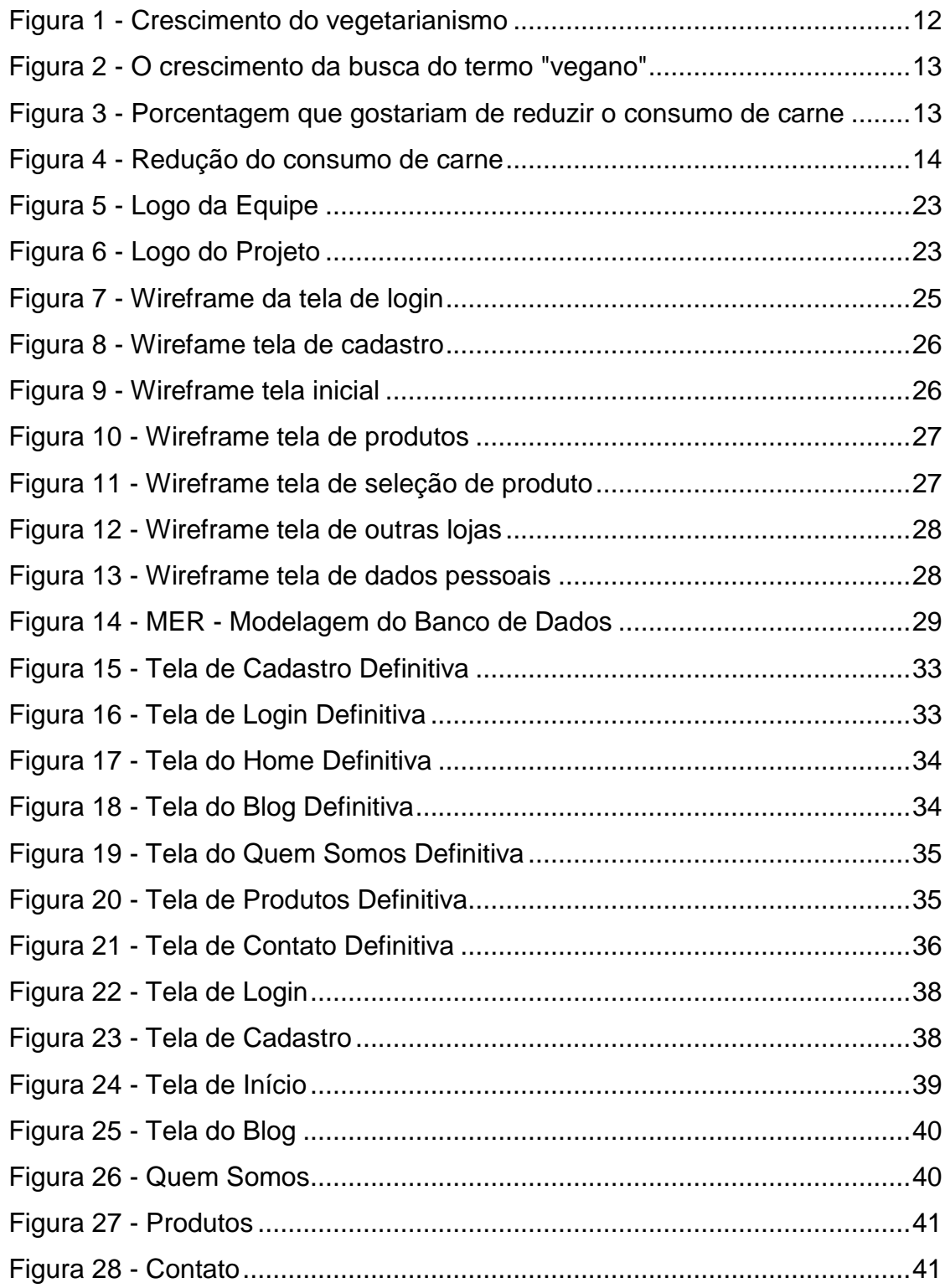

# <span id="page-8-0"></span>**LISTA DE GRÁFICOS**

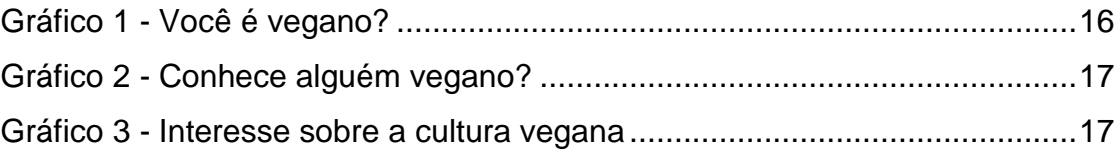

# **SUMÁRIO**

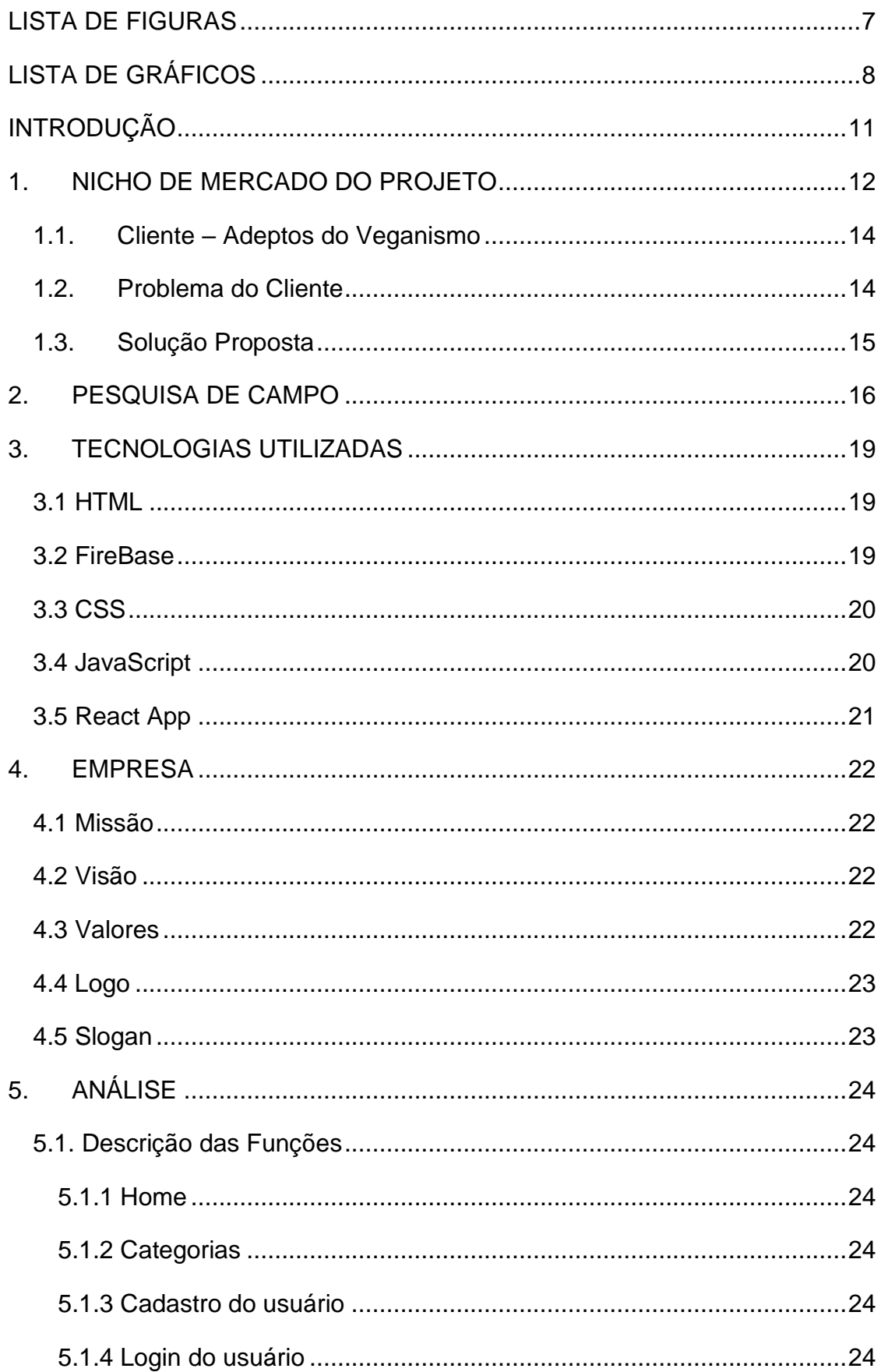

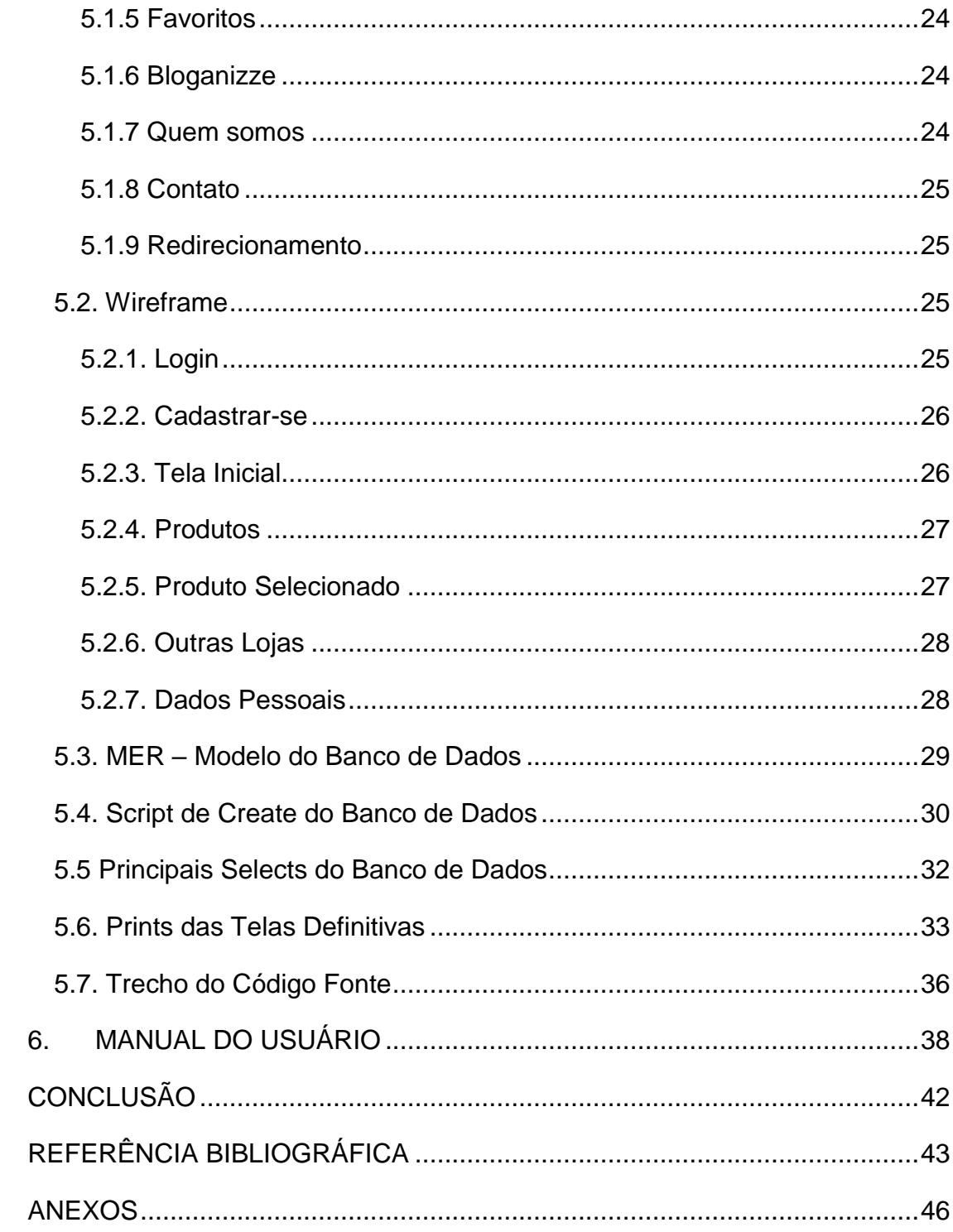

# <span id="page-11-0"></span>**INTRODUÇÃO**

O veganismo cresce a cada dia no Brasil, diante disso o projeto é de suma importância, visto que cerca de 14% da população brasileira se declara vegetariana, e por amor e respeitos as causas dos veganos, sendo a consciência ambiental e respeito a todos os seres vivos, decidimos criar um site em especial a comunidade vegana, tendo o foco na satisfação dos consumidores.

Com o crescimento de veganos e vegetarianos, foi possível analisar uma oportunidade neste nicho de mercado, sendo assim, a equipe decidiu inovar neste ramo, implantando uma aplicação web, simples e eficaz (solução e facilidade em um só lugar) para o redirecionamento de produtos veganos. O Web Site reúne todos os sites de compras veganos, para assim facilitar a procura por mercadorias veganas, portanto os usuários terão uma experiência positiva e única.

# <span id="page-12-1"></span>**1. NICHO DE MERCADO DO PROJETO**

De acordo com Rossi (2021), foi realizada uma pesquisa pelo Ibope 2018, e o resultado foi que os adeptos da alimentação vegetariana somam 30 milhões no Brasil, e que a estimativa é que desses 30 milhões de brasileiros vegetarianos, cerca de 7 milhões seriam veganos:

> Os 'novos' vegetarianos e veganos buscam, cada vez mais, estabelecimentos que ofereçam serviços e produtos que não contenham ingredientes de origem animal. Por muitas vezes, eles ainda têm dificuldades em encontrar alguns produtos específicos (ROSSI, 2021).

Nosso nicho de mercado é a alimentação e estilo de vida vegano, pois nosso escopo é facilitar a busca por um produto vegano, com isso facilitará o dia a dia do cliente, pois ao invés de procurar em diversos sites o produto desejado, acessando o site *Verdanizze* o usuário terá todos os produtos disponíveis para compra.

No litoral não existem muitas lojas que vendem produtos desta categoria, então esse será nosso chamariz, e por este motivo criaremos um site no qual os usuários serão redirecionados para fazer a compra desejada, o nosso cliente terá várias opções para compra como, comidas, roupas e produtos para higiene, todos veganos.

Dados estatísticos sobre o veganismo:

A estatística representa um crescimento de 75% em relação a 2012, isto representava quase 30 milhões de brasileiros que se declaravam adeptos a esta opção alimentar – um número maior do que as populações de toda a Austrália e Nova Zelândia juntas (Sociedade Vegetariana Brasileira).

<span id="page-12-0"></span>Dados estatísticos sobre o crescimento do vegetarianismo:

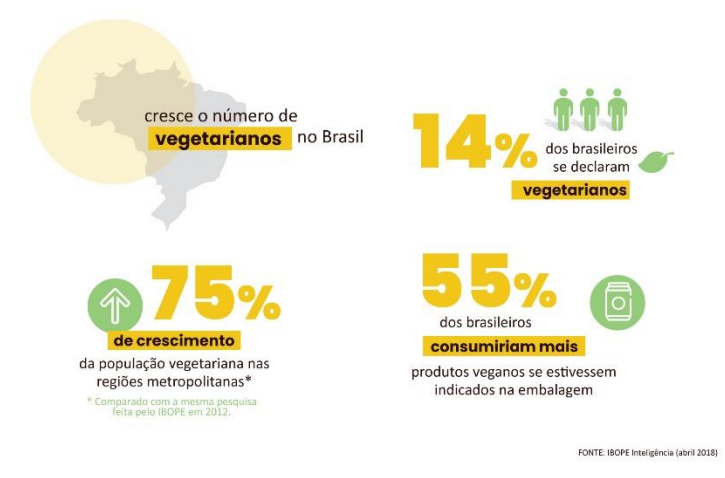

**Figura 1 - Crescimento do vegetarianismo Fonte: Sociedade Vegetariana Brasileira**

O crescimento da busca do termo vegano:

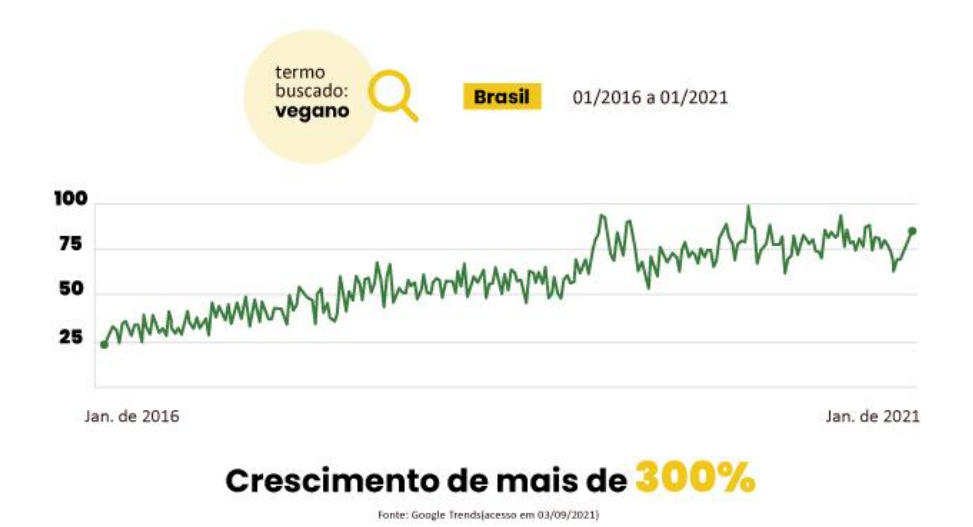

#### **Figura 2 - O crescimento da busca do termo "vegano"**

**Fonte: Sociedade Vegetariana Brasileira**

<span id="page-13-0"></span>Porcentagem de pessoas que gostariam de reduzir o consumo de carne:

<span id="page-13-1"></span>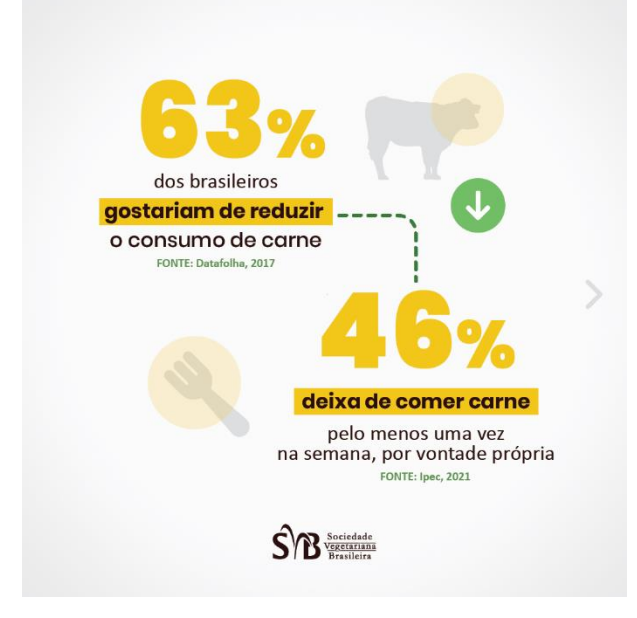

**Figura 3 - Porcentagem que gostariam de reduzir o consumo de carne Fonte: Sociedade Vegetariana Brasileira**

Redução do consumo de carne:

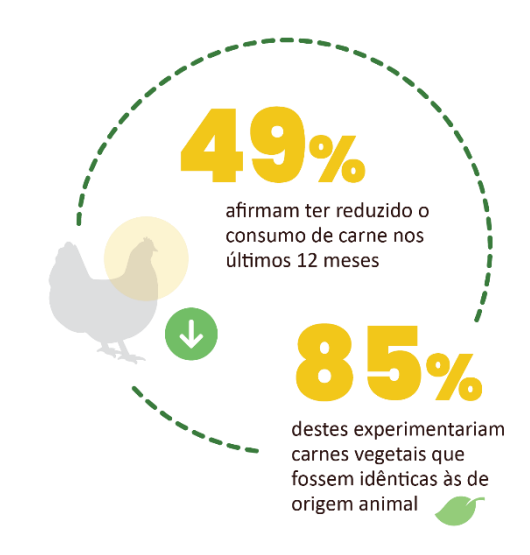

#### **Figura 4 - Redução do consumo de carne**

**Fonte: Sociedade Vegetariana Brasileira**

### <span id="page-14-1"></span><span id="page-14-0"></span>**1.1. Cliente – Adeptos do Veganismo**

O projeto será desenvolvido para Veganos, com o objetivo de redirecionar o cliente para diversos sites com diferentes preços de mercado, e neste mesmo site será recomendado produtos como, alimentos, roupas, produtos veganos e locais de entretenimento com a temática vegana.

> A ausência de consumo de carne animal distingue uma dieta vegetariana. As práticas vegetarianas variam em numerosas restrições em relação às dietas onívoras americanas convencionais. Alguns vegetarianos adotam uma dieta que exclui apenas carne. Outros também evitam laticínios e/ou ovos. Os mais restritos evitam completamente os produtos animais em alimentos, vestimentas e outros produtos (gordura animal em sabão, por exemplo). Mudar de uma dieta onívora para uma dieta vegetariana, mesmo em sua forma menos restritiva, requer mudanças significativas nos padrões de consumo de alimentos e compras de alimentos (KLEINE & HUBBERT, 1993 apud PAIS, 2018).

#### **1.2. Problema do Cliente**

<span id="page-14-2"></span>O objetivo da criação deste projeto é, ampliar a pesquisa com o foco no veganismo, com um propósito de fazer com que o cliente em um curto período encontre seu respectivo produto, com a qualidade e a quantidade necessária requisitada. O grande problema de seguir um estilo vegano, é justamente a dificuldade de se obter um produto de fácil acessibilidade. Os produtos normalmente, são caros

e de difícil acesso, e somente pessoas com a média salarial maior, possuem um acesso melhor para obter esses tipos de produtos.

> Os resultados da pesquisa indicam que existe, por parte do público relacionado com o vegetarianismo/veganismo, o desejo de ampliar sua dieta. As barreiras para essa decisão são apontadas: preço elevado, distribuição restrita e falta de opções de produtos e marcas (QUEIROZ, SOLIGUETTI & MORETTI, 2018).

#### **1.3. Solução Proposta**

<span id="page-15-0"></span>A proposta deste projeto é, facilitar e aprimorar a fonte de pesquisa, na qual o usuário terá capacidade de encontrar os produtos veganos desejados de uma maneira simples e eficaz.

Escolhemos esse tema porque este estilo de vida é inacessível para algumas pessoas, pois acham que é "impossível" viver sem produtos de origem animal (carne, leite, lã, entre outros produtos). Um membro da equipe que deu a ideia inicial para o projeto, a qual decidiu adotar uma dieta ovolactovegetariana e então contribuiu para a base do projeto.

Iremos pegar diversos sites, nos quais vende-se produtos veganos e vegetarianos e uniremos em um único site de redirecionamento, enviando para o local desejado, como por exemplo: roupas e acessórios. Estará disponível nas recomendações através de um link que oferecerá tal produto.

Exemplo de uso: Você entrará no site procurando por proteína de soja e verá uma grande variedade de produtos de boa qualidade, com diferentes preços e marcas. O consumidor escolherá o local desejado, e irá ser redirecionado para o produto já para ser adquirido, com facilidade e rapidez, ou em outros casos, a pessoa que não conhece muito sobre a cultura e estilo vegano, poderá entrar no site para conhecer sobre o veganismo na aba blog, onde é possível encontrar notícias e informações sobre o mundo vegano, e ver também a diversidade de produtos veganos. A pessoa verá as especificações e os benefícios do que o produto tem a oferecer, através de um vídeo ou um texto que colocaremos para explicar o produto em detalhes. O nosso objetivo é simplesmente facilitar a compra e a busca do consumidor de comida vegana, e despertar a curiosidade em uma outra pessoa que não tem o costume de consumir tal produto.

# <span id="page-16-1"></span>**2. PESQUISA DE CAMPO**

A pesquisa de campo começou a ser compartilhada no dia 22/08/2022 e teve seu término no dia 09/09/2022, publicado nas redes sociais: Facebook (principalmente em grupos veganos), Instagram e WhatsApp, obtendo como total de respostas: 528.

A pesquisa de campo criada pela equipe tem o foco em conhecer melhor o seu público-alvo, dessa maneira, foi feito a análise e chegou-se as seguintes conclusões, principais questões na pesquisa. Procuramos saber do universo pesquisado quem já era vegano, e somente 4% (Gráfico 1) confirmou a opção de estilo de vida vegano, demonstrando que, embora seja um pequeno índice, temos um público alvo a ser explorado, pois como veremos adiante, muitos não sabem bem o que é Veganismo.

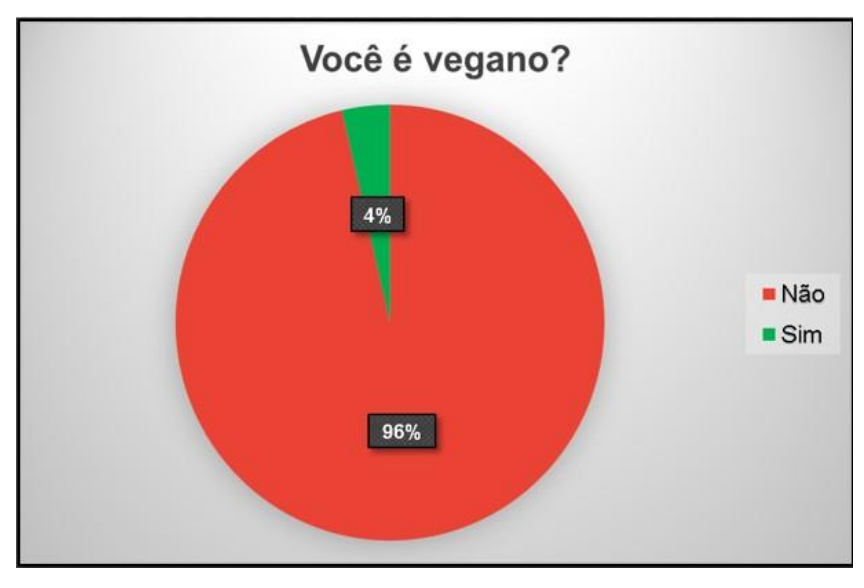

**Gráfico 1 - Você é vegano? Fonte: autores**

<span id="page-16-0"></span>Será realizado um *marketing*, que será focado em atrair pessoas não veganas ao WebSite, uma vez que totalizam a maior porcentagem dos entrevistados.

Nesta pergunta procuramos identificar quantas pessoas conhecem alguém vegano, e mais que a metade, sendo 63% (Gráfico 2) conhece alguém vegano, portanto foi identificado uma oportunidade nesta questão, que será mencionada adiante.

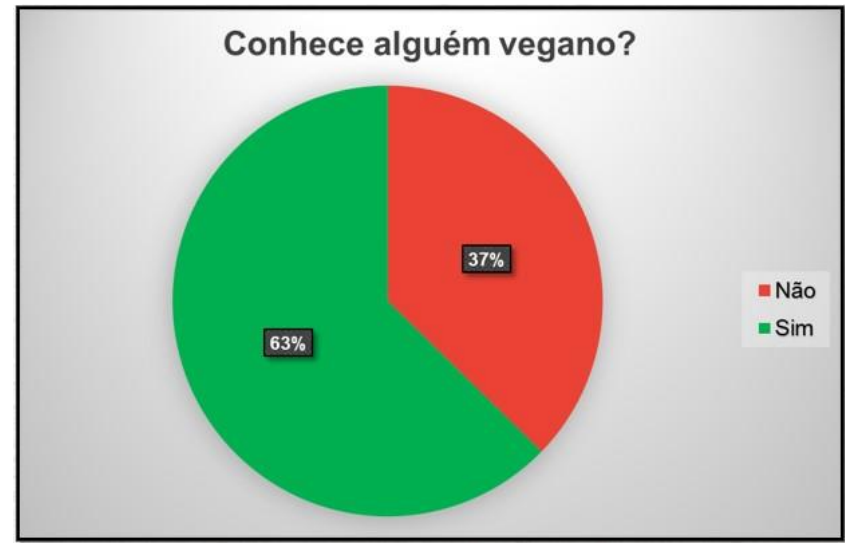

**Gráfico 2 - Conhece alguém vegano? Fonte: autores**

<span id="page-17-0"></span>A maioria conhece alguém vegano. Esta informação é positiva, pois as pessoas não veganas podem fazer a indicação do site para as pessoas veganas.

Nesta questão procuramos descobrir o interesse das pessoas em relação a cultura vegana, e assim obtivemos um resultado positivo, sendo que 46% (Gráfico 3) das pessoas tem interesse sobre o mundo vegano.

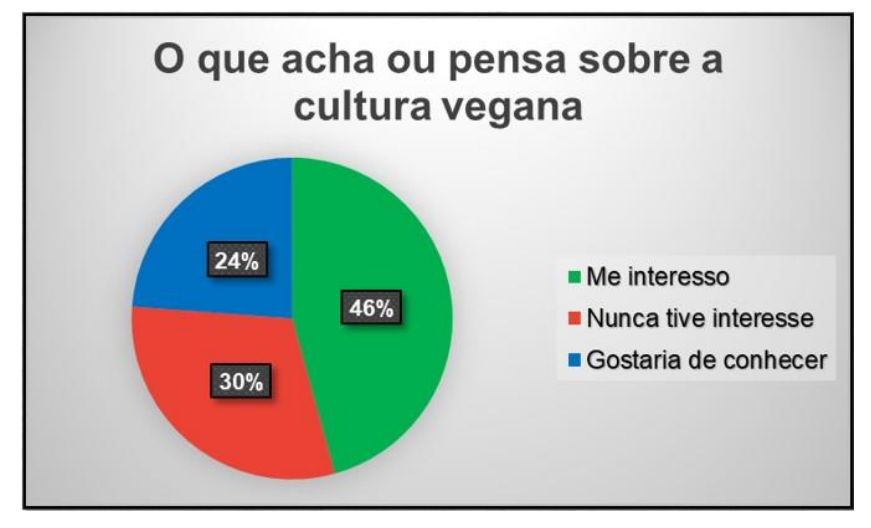

<span id="page-17-1"></span>**Gráfico 3 - Interesse sobre a cultura vegana**

Em virtude da porcentagem de pessoas que responderam que se interessam e gostariam de conhecer, decidimos criar um blog no nosso site, para que essas pessoas possam ter mais conhecimento sobre a Cultura Vegana.

# <span id="page-19-0"></span>**3. TECNOLOGIAS UTILIZADAS**

A implementação do modelo proposto no site utilizará as seguintes tecnologias:

### <span id="page-19-1"></span>**3.1 HTML**

Esta ferramenta gráfica chamada de "HTML" que tem o significado de "Linguagem de Marcação de HiperTexto", é utilizada para modificar e customizar sites, sendo o responsável por criar o código-fonte, e documentos na internet, também conhecida como linguagem de marcação constituída por Tags.

> "**Tag"** em inglês quer dizer etiqueta. As tags na internet são palavras que servem justamente como uma etiqueta e ajudam na hora de organizar informações, agrupando aquelas que receberam a mesma marcação, facilitando encontrar outras relacionadas (ASSIS, 2009).

O HTML será utilizado no site como uma ferramenta simples de marcação que, ajudará e irá aprimorar o CSS, ajudando no *Front-End* do site e na organização.

> O *Front-end* está muito relacionado com a interface gráfica do projeto. Ou seja, é onde se desenvolve a aplicação com a qual o usuário irá interagir diretamente, seja em softwares, sites, aplicativos, etc. Portanto, é essencial que o desenvolvedor tenha uma preocupação com a experiência do usuário (TOTVS, 2021).

### **3.2 FireBase**

<span id="page-19-2"></span>De acordo com o Google Developers (2022), Firebase Realtime Database é um banco de dados não relacional que oferece processamento em tempo real, com ele é possível armazenar dados e sincronizar com os clientes conectados, utilizado para sincronizar o banco de dados ao aplicativo criado pela linguagem de programação Javascript (JS).

> O **Firebase** funciona como um Backend as a Service (BaaS). Nesse sentido, ele oferece diversos recursos e ferramentas que permitem o desenvolvimento simples de aplicações.

> O Realtime Database e o Cloud Firestore armazenam dados estruturados em documentos e sincronizam os aplicativos correspondentes toda vez que ocorre alguma modificação de dados. Logo, o aplicativo e o banco de dados trabalham em conjunto para oferecer aos usuários experiências integradas (REMESSA ONLINE, 2021).

#### **3.3 CSS**

<span id="page-20-0"></span>Folha de Estilo em Cascata (*Carcading Style Sheets*) é uma linguagem de programação que faz a estilização composta por "camadas" em páginas da internet. Ela faz um aprimoramento da linguagem de programação em HTML, por exemplo,

> A linguagem **CSS** permite a configuração de propriedades dos elementos de um documento HTML. Dispões diversas maneiras de selecionar elementos, e permite impor regras para alteração de suas propriedades.

> O termo Cascading Style Sheets entrega aquela que é a sua principal característica: a aplicação das regras em cascata. O navegador (user-agent) tem, assim, uma forma organizada de lidar com diferentes estilizações simultâneas possíveis (PALÁCIO, 2020).

O CSS foi criado para separar o conteúdo do formato de um documento, incluindo cores, formatos de fontes entre outras coisas que esta linguagem de programação tem a capacidade de fazer, o CSS também permite que as mesmas Tags na página sejam renderizadas com estilos e formas diferentes com base no método de criação.

A utilização do CSS será de estilização geral do nosso site, podendo ter a capacidade de adicionar dados (fotos, links, *GIFs,* vídeos e formulários), esses dados farão o site ganhar uma estrutura organizada e agradável.

#### <span id="page-20-1"></span>**3.4 JavaScript**

Pains (2020), cita que o JavaScript foi criado em 1995 por Brendam Eich, enquanto trabalhava na Netscape Communications Corporation, com o intuito de oferecer aos desenvolvedores formas de tornar processos de páginas web mais dinâmicos, tornando seu uso mais agradável. Lembrando que Java e JavaScript são completamente diferentes e possuem propósitos diferentes.

> **JavaScript** é uma linguagem de programação interpretada criada para tornar possível a execução de programas associados à páginas HTML. Esses programas são chamados scripts e seu ambiente de execução é o navegador do usuário. JavaScript não tem nada a ver com Java, além de seu nome, criado se aproveitar do seu sucesso (PALÁCIO, 2020).

JavaScript normalmente abreviado para "JS", é uma linguagem de programação interpretada estruturada, de script em alto nível, com tipagem dinâmica fraca e multiparadigma, que seria protótipos orientado a um objeto imperativo e funcional. De acordo com Pains (2020), "JavaScript permite páginas da Web interativas e, portanto, é uma parte essencial dos aplicativos da web. A grande maioria dos sites usa, e todos os principais navegadores têm um mecanismo JavaScript dedicado para executá-lo".

Essa ferramenta também é utilizada para desenvolvedores *Back-End* e *Front-End*. O JavaScript foi criado para implementar a interatividade em páginas web, e juntamente com o HTML e CSS são as três principais tecnologias da *World Wide Web*. Além de ser bem parecida com a linguagem C# em sua sintaxe e estruturas básicas.

O JavaScript será encarregado de fazer a estrutura do *Back-End*, já o *Front-End* terá a função de organizar e estruturar o site.

> O *backend* é a estrutura que possibilita a operação do sistema, enquanto o front-end é responsável pela parte visual, como apresentação, design, linguagens, cores, entre outros. Mesmo tendo papéis diferentes, essas aplicações estão ligadas intimamente para que os ambientes eletrônicos operem em sincronia (EWALLY, 2021).

#### **3.5 React App**

<span id="page-21-0"></span>Segundo Andrei (2021), React é uma biblioteca da linguagem de programação JavaScript (JS) utilizada na parte do front-end onde destacou-se como uma das bibliotecas mais famosas do JavaScript.

Lançada no ano de 2013 pelo Facebook como uma ferramenta JavaScript, o React deve ser amplamente usado no front-end, como uma biblioteca voltada exclusivamente para o desenvolvimento de interfaces de código aberto.

O React ajuda muito na parte gráfica dividindo a página em setores, exemplos: botões barra lateral, menu e muito mais.

> **React** JS é uma biblioteca JavaScript para a criação de interfaces de usuário — ou UI (user interface).

> O React é uma biblioteca front-end e tem como um de seus objetivos facilitar a conexão entre diferentes partes de uma página, portanto seu funcionamento acontece através do que chamamos de componentes (ROVEDA, 2020).

# <span id="page-22-0"></span>**4. EMPRESA**

A equipe 'Meraki' foi fundada no ano de 2022, com o intuito de criar um site redirecionador de produtos veganos, cujo objetivo principal é de facilitar a busca destas mercadorias.

# <span id="page-22-1"></span>**4.1 Missão**

A missão da equipe 'Meraki' é, facilitar a vida do vegano, ou pessoas que compram produtos veganos. De forma que essas pessoas possam adquirir algo, com uma maior facilidade, qualidade e menor preço, ou seja, proporcionar as pessoas mais de uma opção de escolha na hora de sua compra.

# <span id="page-22-2"></span>**4.2 Visão**

Tornar o site visível na comunidade vegana, e assim tornando-se um dos melhores sites de redirecionamento para o público.

# <span id="page-22-3"></span>**4.3 Valores**

- Qualidade, Excelência e Comprometimento.
- Empenho para com os clientes.
- Diminuir a exploração animal.
- Simplicidade.
- Respeito a vida, as pessoas e ao meio ambiente.
- Foco na satisfação dos consumidores.
- Inovação.

<span id="page-23-2"></span>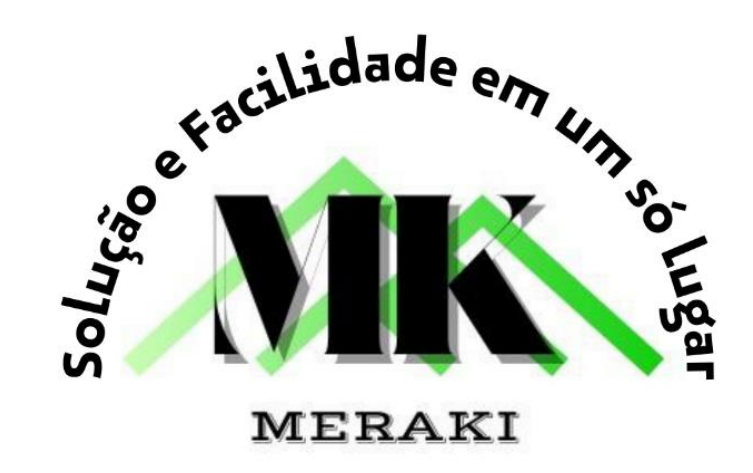

**Figura 5 - Logo da Equipe Fonte: Criado pela equipe**

<span id="page-23-0"></span>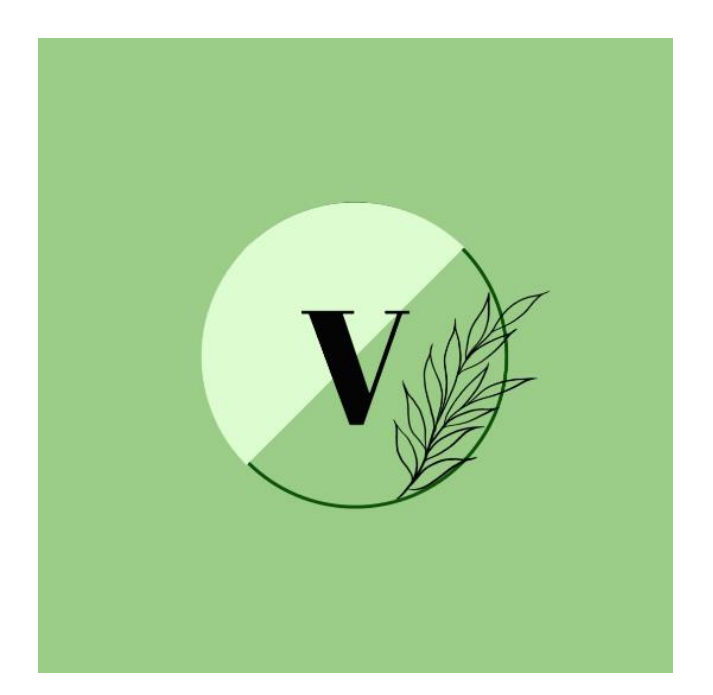

**Figura 6 - Logo do Projeto Fonte: Criado pela equipe**

# <span id="page-23-3"></span><span id="page-23-1"></span>**4.5 Slogan**

Solução e Facilidade em um só lugar.

# <span id="page-24-0"></span>**5. ANÁLISE**

### **5.1. Descrição das Funções**

### <span id="page-24-2"></span><span id="page-24-1"></span>*5.1.1 Home*

O cliente irá entrar no site e verá a tela de início onde se localiza os produtos.

#### <span id="page-24-3"></span>*5.1.2 Categorias*

O cliente será capaz de acessar uma ferramenta de busca avançada por categoria. Podendo optar, por exemplo, entre produtos como: roupas e vários tipos de comidas veganas.

#### <span id="page-24-4"></span>*5.1.3 Cadastro do usuário*

O cliente poderá fazer o cadastro através de um e-mail, e o cadastro fará com que a aba favorita seja liberada para que ele fique mais à vontade em nosso site.

#### <span id="page-24-5"></span>*5.1.4 Login do usuário*

O cliente poderá fazer o login através de um e-mail e senha, e o login fará com que a aba favorita seja liberada para que ele fique mais à vontade em nosso site.

#### <span id="page-24-6"></span>*5.1.5 Favoritos*

A pessoa salvará o produto de seu gosto, "como se fosse um carrinho de compras", o cliente irá "favoritar" o item. O item favoritado será salvo em uma aba reservada apenas para itens favoritados, tornando a busca das mercadorias mais fácil.

#### <span id="page-24-7"></span>*5.1.6 Bloganizze*

O cliente será capaz de acessar uma aba que disponibiliza notícias e informações sobre o mundo vegano, contando também com as receitas veganas disponíveis.

#### <span id="page-24-8"></span>*5.1.7 Quem somos*

O cliente será capaz de acessar a aba quem somos, para conhecer um pouco mais sobre a criação e desenvolvimento da equipe e a missão, visão e valores do *Verdanizze* e seus desenvolvedores.

### <span id="page-25-1"></span>*5.1.8 Contato*

Na página contato, o usuário terá como entrar em contato com os desenvolvedores para relatar reclamações e dar feedbacks.

<span id="page-25-2"></span>*5.1.9 Redirecionamento*

O redirecionamento acontecerá assim que o cliente clicar em comprar, automaticamente ele será redirecionado para comprar o produto no site oficial da venda.

# <span id="page-25-3"></span>**5.2. Wireframe**

# <span id="page-25-4"></span>*5.2.1. Login*

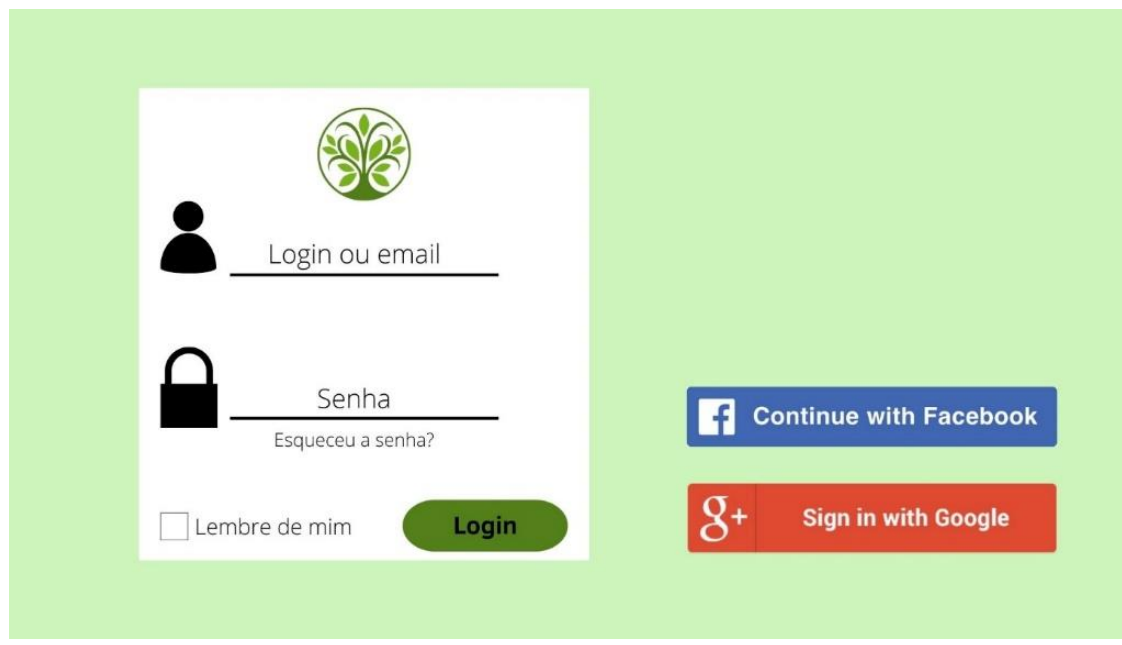

<span id="page-25-0"></span>**Figura 7 - Wireframe da tela de login**

### <span id="page-26-2"></span>*5.2.2. Cadastrar-se*

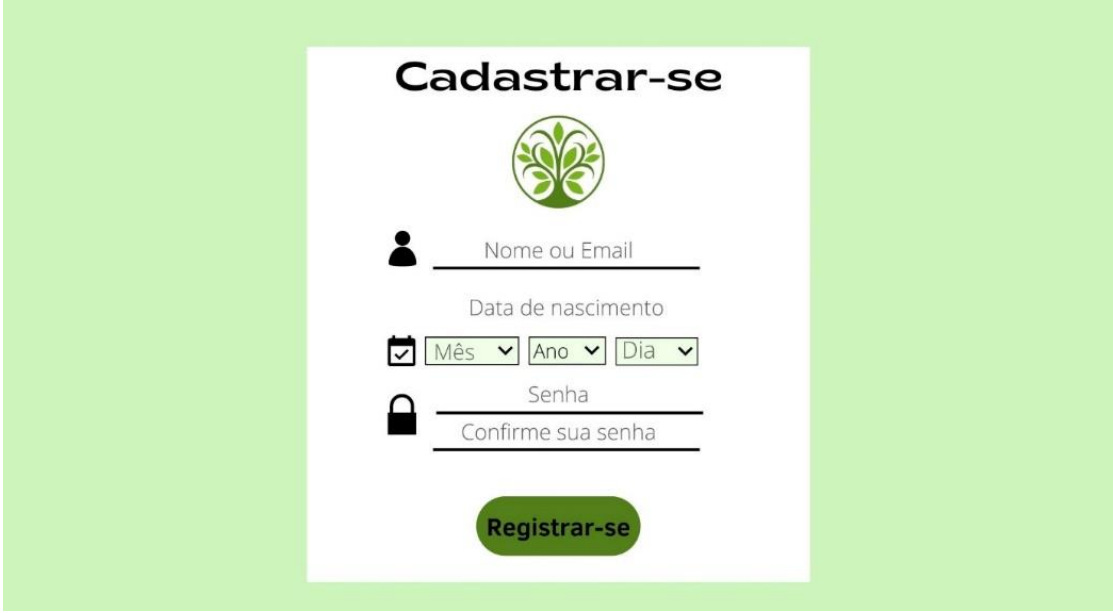

**Figura 8 - Wirefame tela de cadastro**

**Fonte: autores**

<span id="page-26-3"></span><span id="page-26-0"></span>*5.2.3. Tela Inicial*

<span id="page-26-1"></span>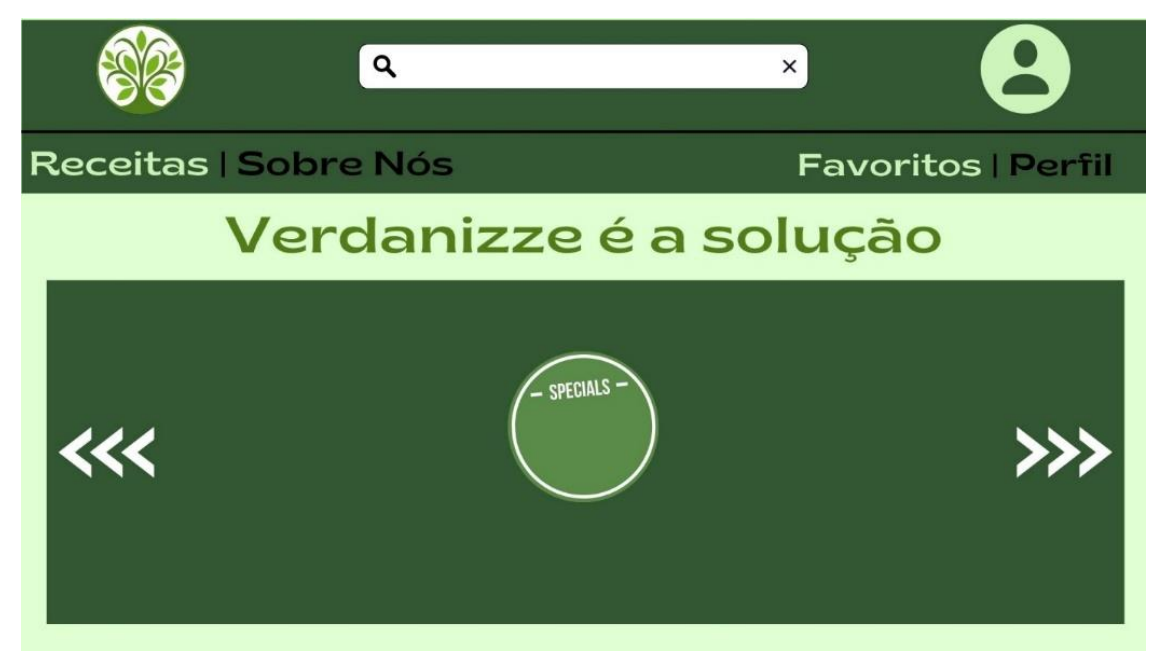

**Figura 9 - Wireframe tela inicial**

# <span id="page-27-2"></span>*5.2.4. Produtos*

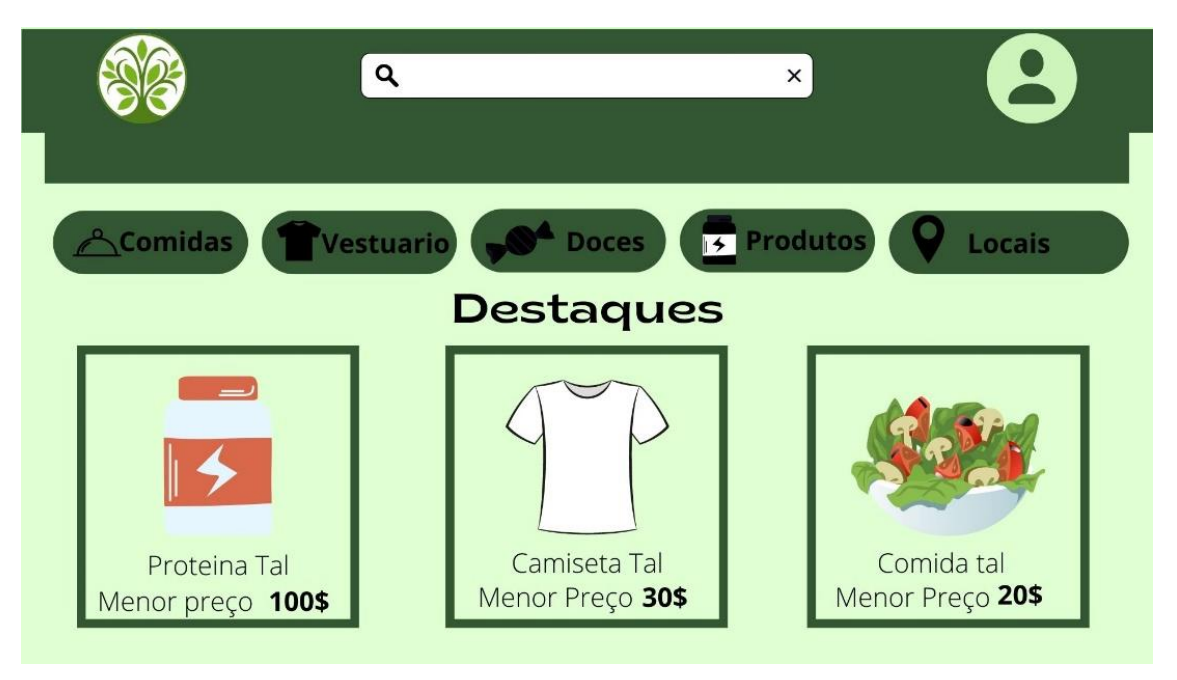

**Figura 10 - Wireframe tela de produtos**

**Fonte: autores**

<span id="page-27-3"></span><span id="page-27-0"></span>*5.2.5. Produto Selecionado*

<span id="page-27-1"></span>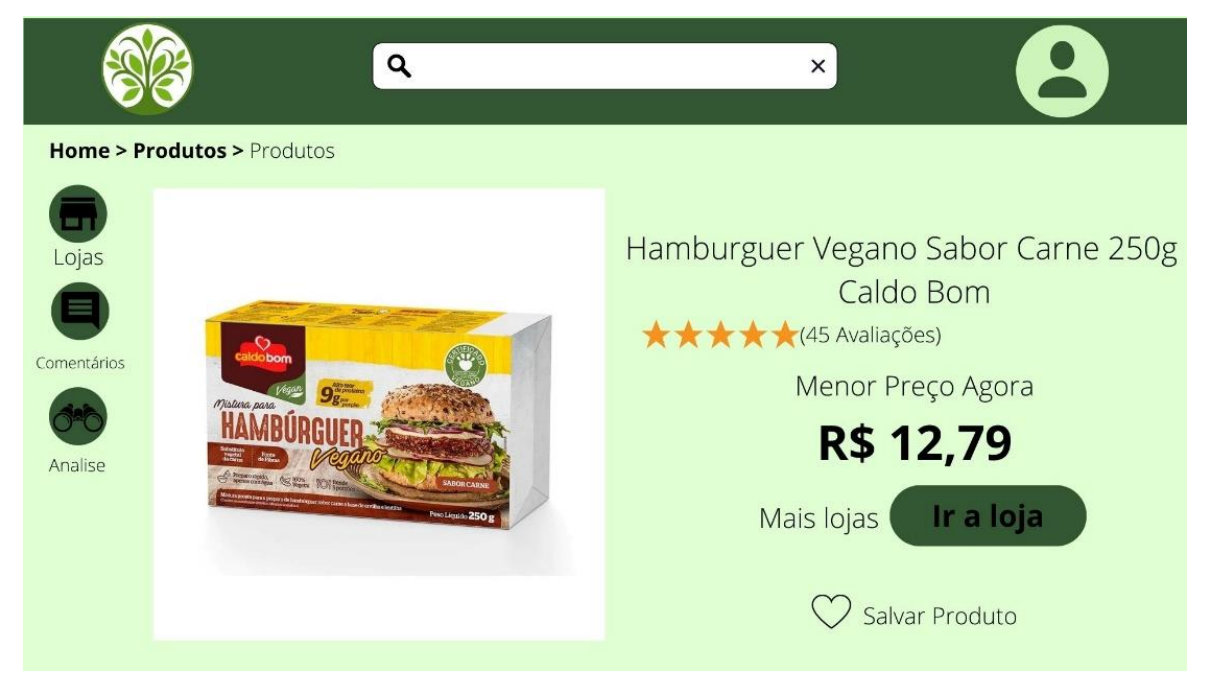

**Figura 11 - Wireframe tela de seleção de produto**

# <span id="page-28-2"></span>*5.2.6. Outras Lojas*

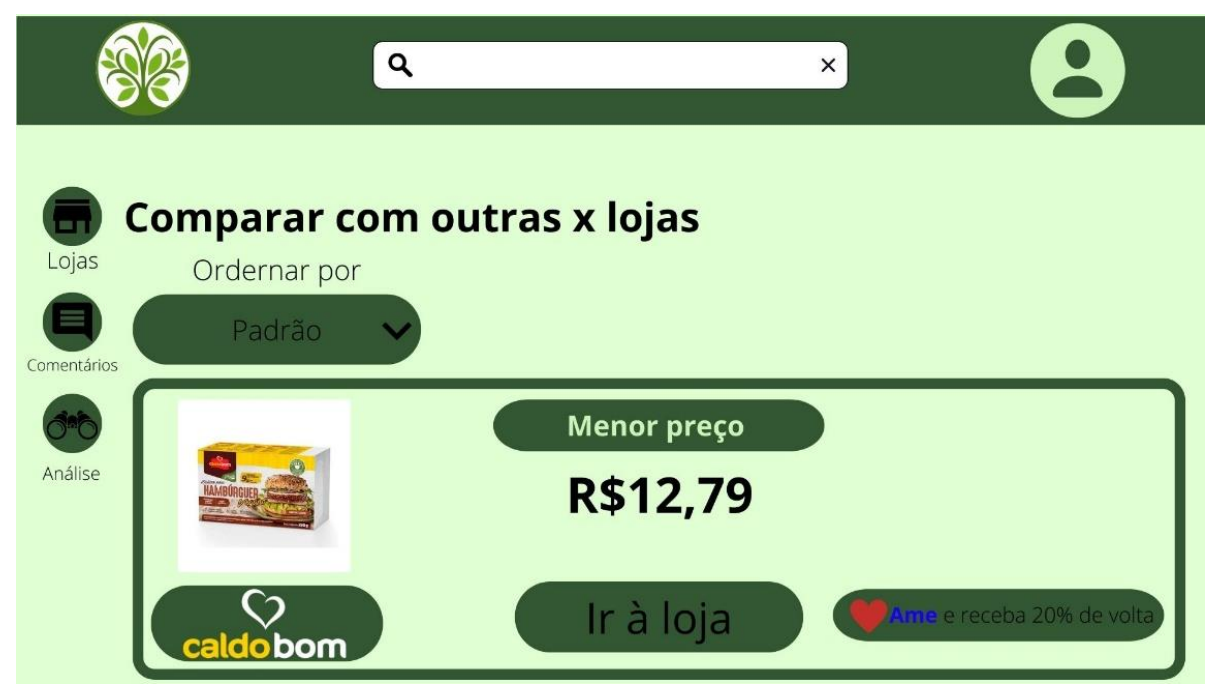

**Figura 12 - Wireframe tela de outras lojas**

**Fonte: autores**

<span id="page-28-3"></span><span id="page-28-0"></span>*5.2.7. Dados Pessoais*

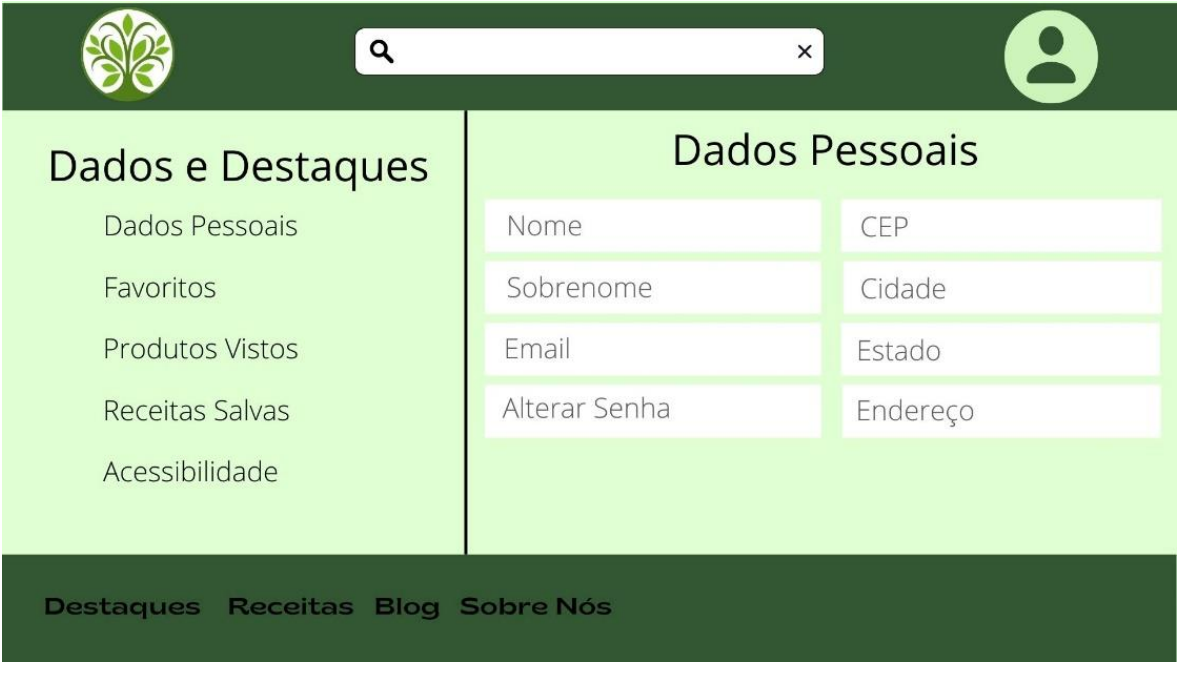

<span id="page-28-1"></span>**Figura 13 - Wireframe tela de dados pessoais**

### **5.3. MER – Modelo do Banco de Dados**

<span id="page-29-1"></span>A modelagem a seguir (Figura 14), foi o estudo do banco relacional no início do projeto, mas por alguns problemas, passamos a utilizar o banco de dados não relacional FireBase, como consta no item 3.2 do capítulo 3 sobre tecnologia.

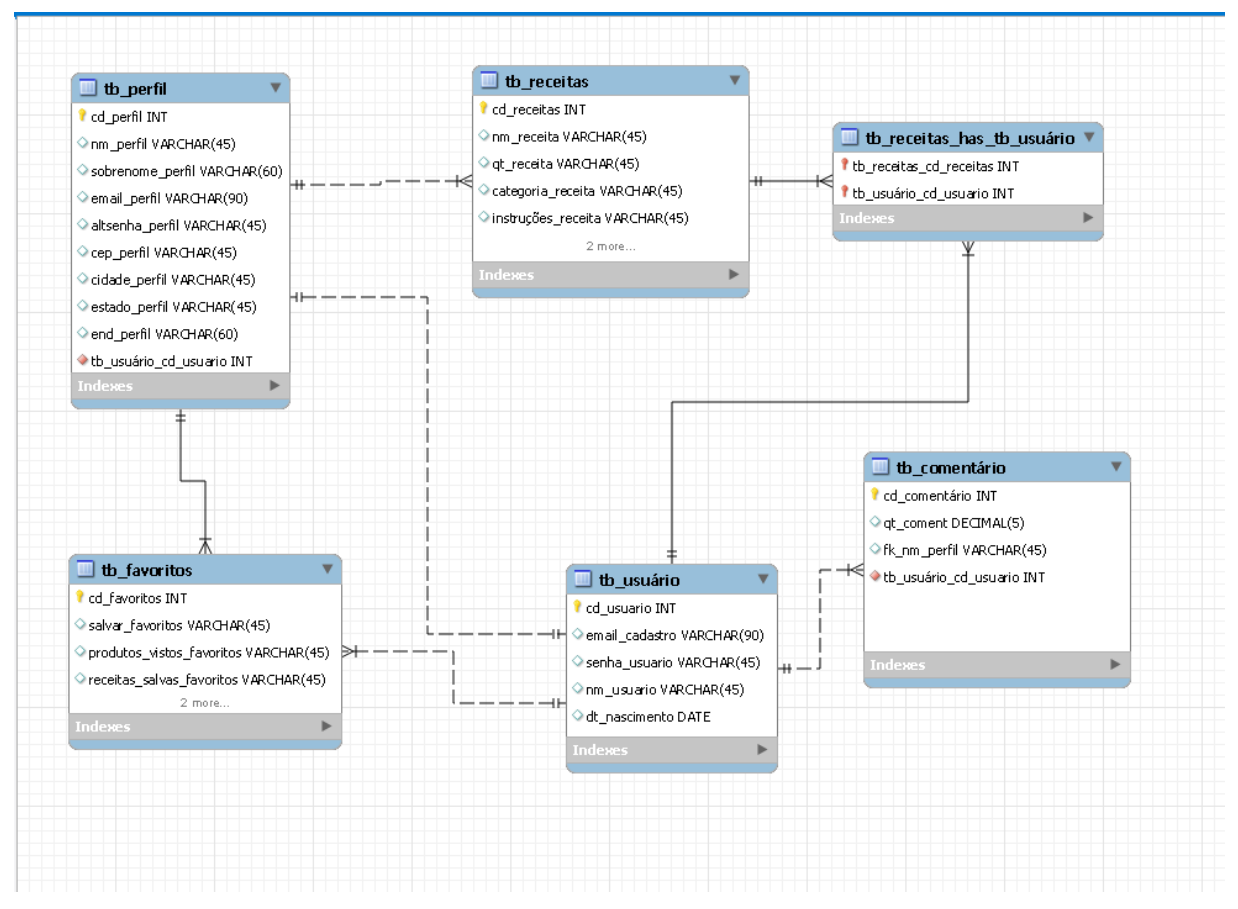

<span id="page-29-0"></span>**Figura 14 - MER - Modelagem do Banco de Dados**

#### <span id="page-30-0"></span>**5.4. Script de Create do Banco de Dados**

create database BD\_VERDANIZZE;

use BD\_VERDANIZZE;

create table tb\_usuario( cd\_usuario INT, email\_usuario varchar(90), senha\_usuario varchar(30), nm\_usuario varchar(45), dt\_nascimento DATE, primary key (cd\_usuario) );

create table tb\_perfil( cd\_perfil INT, nm\_perfil varchar(45), sobrenome\_perfil varchar(45), email\_perfil varchar(45), altsenha\_perfil varchar(45), cep\_perfil varchar(45), cidade\_perfil varchar(45), estado\_perfil varchar(45), end\_perfil varchar(45), primary key (cd\_perfil), fk\_cd\_usuario INT, foreign key (fk\_cd\_usuario) references tb\_usuario (cd\_usuario) );

create table tb\_favoritos ( cd\_favoritos INT, salvar\_favoritos INT, salvar\_vistos\_favoritos varchar(45),

receitas\_salvas\_favoritas varchar(45), fk\_cd\_perfil INT, fk\_cd\_usuario INT, foreign key (fk\_cd\_perfil) references tb\_perfil (cd\_perfil), foreign key (fk\_cd\_usuario) references tb\_usuario (cd\_usuario) );

```
create table tb_comentario (
cd_comentario INT,
qt_coment INT,
fk_cd_perfil int,
fk_cd_usuario INT,
foreign key (fk_cd_perfil) references tb_perfil (cd_perfil),
foreign key (fk_cd_usuario) references tb_usuario (cd_usuario)
);
```

```
create table tb_receitas(
cd_receita INT,
nm_receita varchar(45),
qt_receita INT,
categoria_receita varchar (45),
instrucoes_receita varchar (45),
ingredientes_receita varchar(45),
primary key (cd_receita),
fk_cd_perfil int,
foreign key (fk_cd_perfil) references tb_perfil (cd_perfil)
);
```
# <span id="page-32-0"></span>**5.5 Principais Selects do Banco de Dados**

```
async getData() {
try {
let result = await get(ref(this. database, "/users/")). then((e) =>
if (e.exists()) \{return Object.values (e.val ())
} else {
console. log ('O dado solicitado não foi encotrado")
}
})
return result
? catch (error) {
return error
async getuserData(uid) {_
try {
let result = await get(ref(this. database,
/users/\{(uid\})^*).then((e)=\if (e.exists()) \{return e.val()
} else {
console. log ('Os dados solicitados não foram encontrados*
})
return result
} catch (error) {
return error
}
}
```
# **5.6. Prints das Telas Definitivas**

<span id="page-33-2"></span>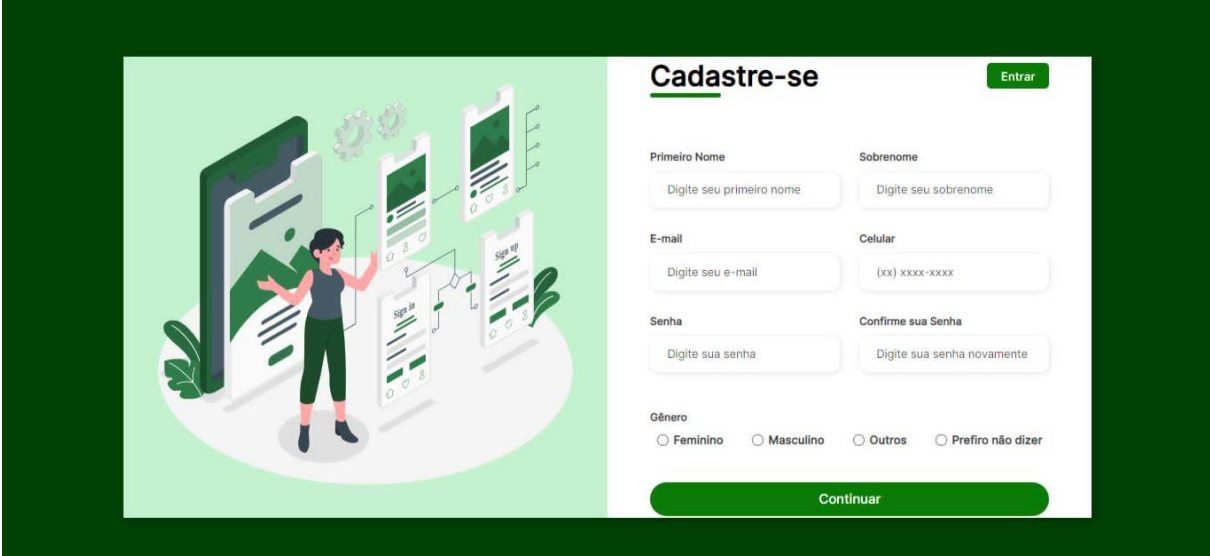

**Figura 15 - Tela de Cadastro Definitiva**

<span id="page-33-0"></span>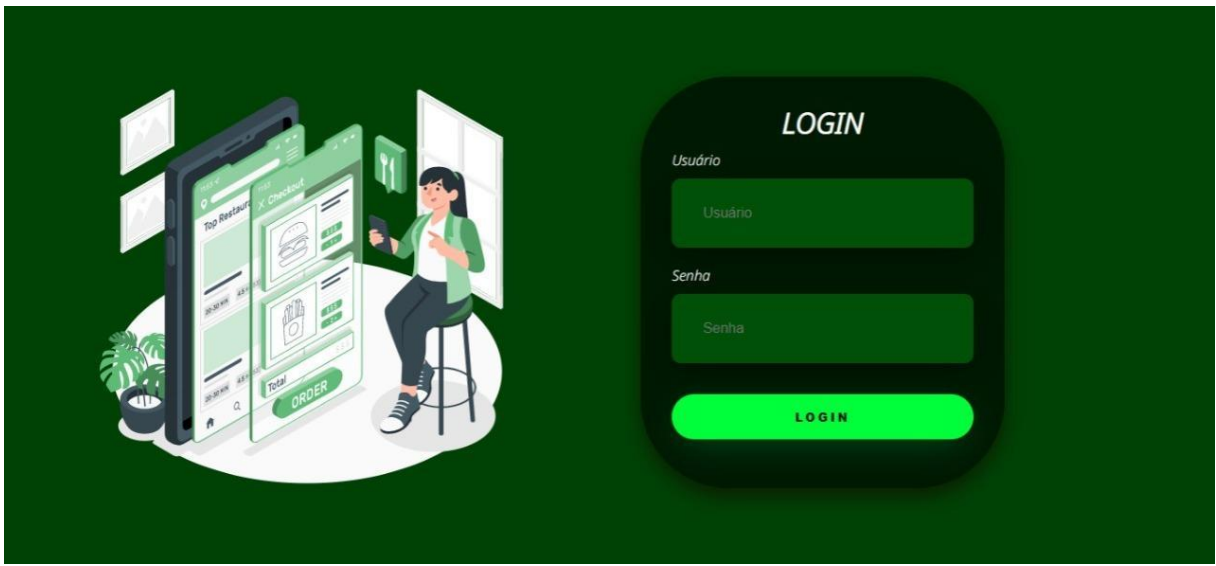

<span id="page-33-1"></span>**Figura 16 - Tela de Login Definitiva**

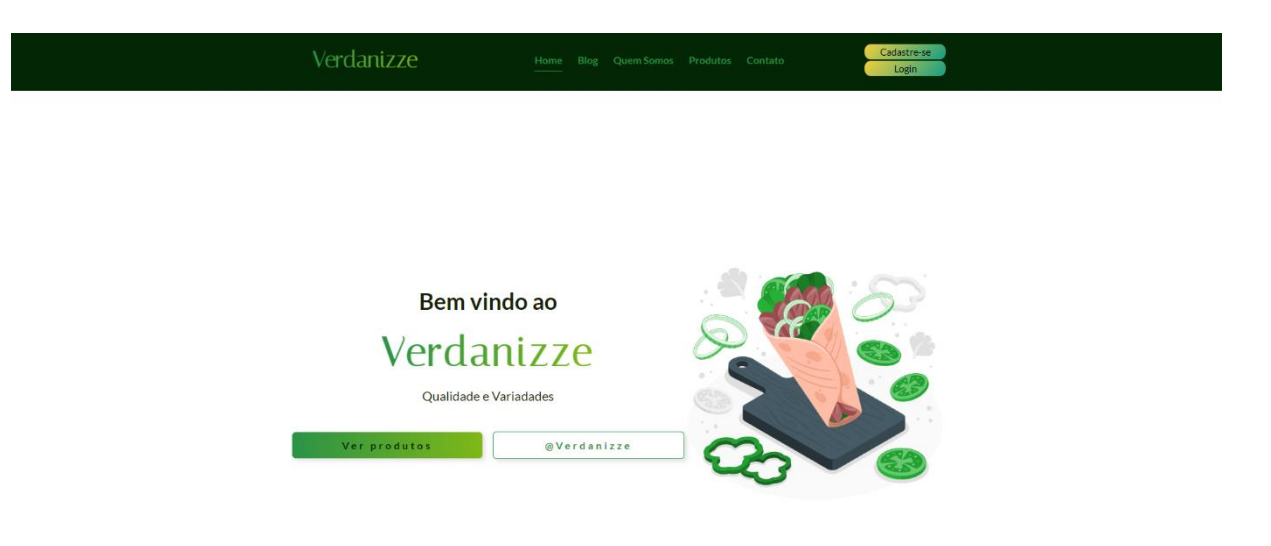

# **Figura 17 - Tela do Home Definitiva**

<span id="page-34-0"></span>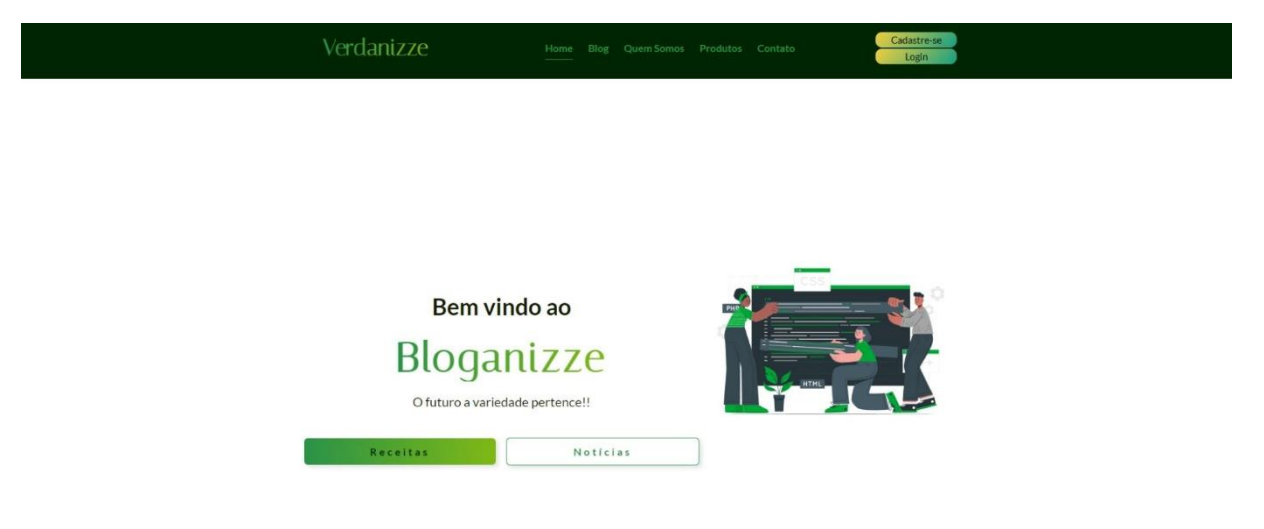

<span id="page-34-1"></span>**Figura 18 - Tela do Blog Definitiva**

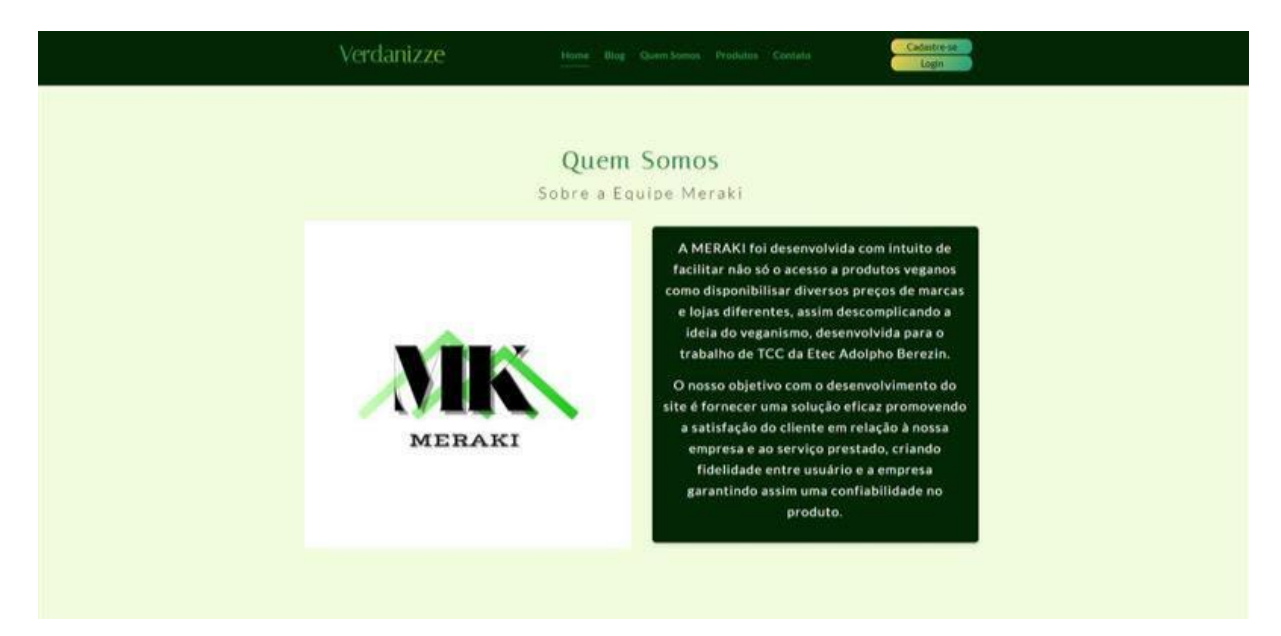

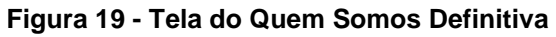

<span id="page-35-1"></span><span id="page-35-0"></span>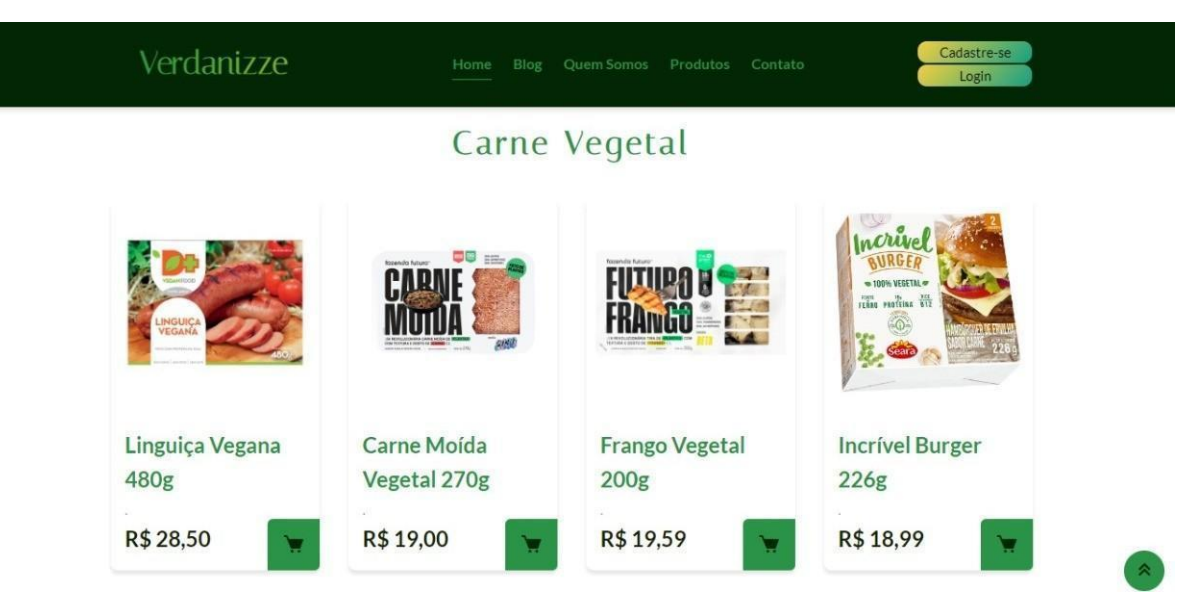

**Figura 20 - Tela de Produtos Definitiva**

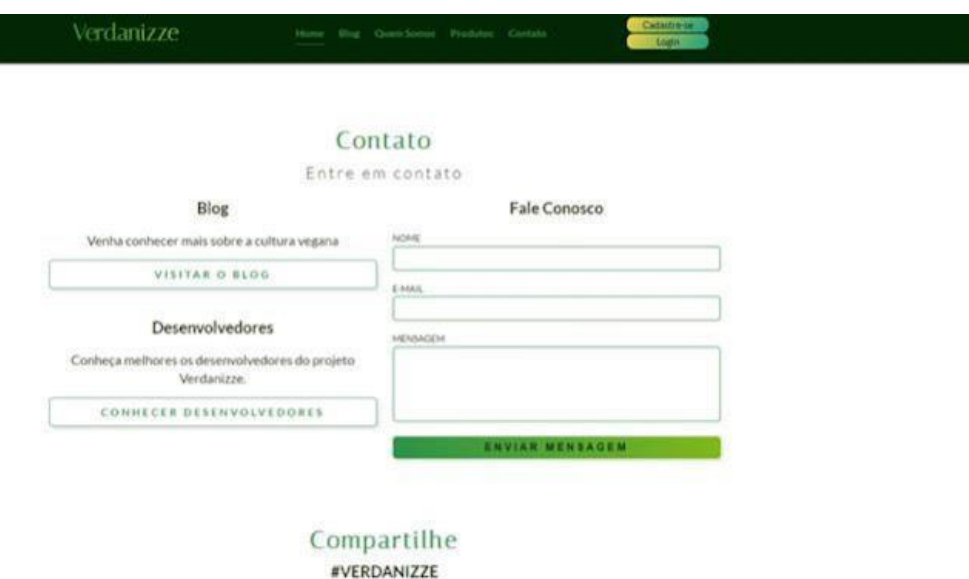

Gverdanizze

**Figura 21 - Tela de Contato Definitiva**

### <span id="page-36-1"></span><span id="page-36-0"></span>**5.7. Trecho do Código Fonte**

```
<!DOCTYPE html>
<html lang="pt-br">
<head>
   <meta charset="UTF-8">
    <meta name="viewport" content="width=device-width, initial-scale=1.0">
    <title>Verdanizze</title>
   <!--BoxIcons-->
    <link
href='https://unpkg.com/boxicons@2.0.7/css/boxicons.min.css' rel='stylesheet'
    <link rel="stylesheet" href="style.css">
</head>
<body>
    <!--------------SCROLL TOP------------------------>
    <a href="#" class="scrolltop" id="scroll-top">
       <i class='bx bx-chevrons-up scroll__top__icon'></i>
    \langle/a>
    <!--------------HEADER------------------------>
    <header class="header" id="header">
       \langle ! -- NAV -- \rangle<nav class="nav bd-container">
```

```
<h1><a href="#" class="logo">Verdanizze</a></h1>
            <div class="nav__menu" id="nav-menu">
                <ul class="nav__list">
                    <li class="nav__item"><a href="#home" class="nav__link 
active-link">Home</a></li>
                    <li class="nav__item"><a href=
blog.html class="nav__link">Blog</a></li>
                    <li class="nav__item"><a href="equipe.html"
class="nav__link">Quem Somos</a></li>
                    <li class="nav__item"><a href="#produtos"
class="nav__link">Produtos</a></li>
                    <li class="nav__item"><a href= contato.html
class="nav__link">Contato</a></li>
                    <li class="nav__item"><a href="fav.html"
class="nav__link">Favoritos</a></li>
                \langle \text{u1} \rangle</div>
```
# <span id="page-38-2"></span>**6. MANUAL DO USUÁRIO**

# **6.1 Login do Usuário**

Para realizar o login no *Verdanizze* é necessário o seguinte dado: e-mail e senha. Siga as instruções a seguir tendo como base a figura (Figura 22).

- O primeiro campo é designado ao e-mail de login do usuário;
- O segundo campo com asteriscos é designado a senha do usuário;
- As permissões são concedidas de acordo com seu acesso;
- Após a digitação do seu e-mail e senha pressione enter ou clique no botão logar.

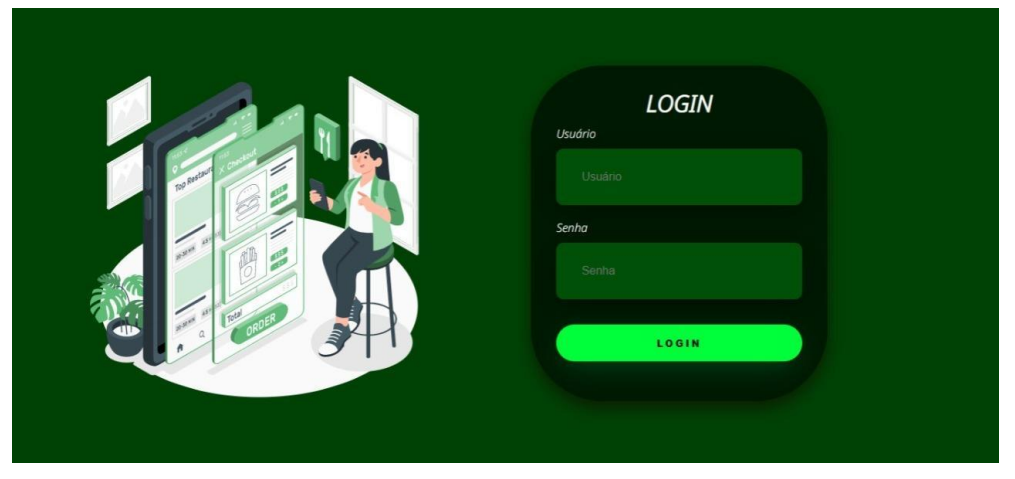

**Figura 22 - Tela de Login**

# <span id="page-38-0"></span>**6.2 Cadastro do usuário**

Para realizar o cadastro no *Verdanizze* são necessários os seguintes dados: primeiro nome, sobrenome, e-mail, celular, senha, confirmar senha e gênero. Siga as instruções a seguir tendo como base a figura (Figura 23).

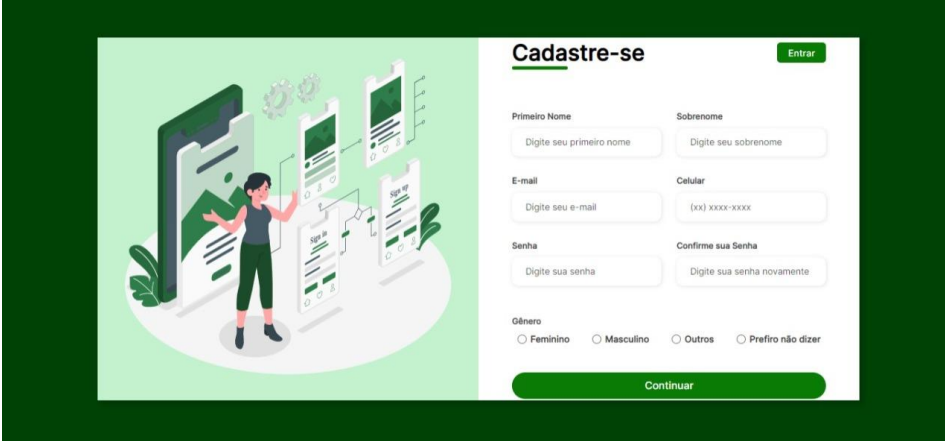

**Figura 23 - Tela de Cadastro**

<span id="page-38-1"></span>• O primeiro campo é designado ao primeiro nome do usuário;

- O segundo campo é designado ao sobrenome do usuário;
- O terceiro campo é designado ao e-mail do usuário;
- O quarto campo é designado ao número de celular do usuário;
- O quinto campo é designado a senha escolhida pelo usuário;
- O sexto campo é designando para confirmação da senha escolhida pelo usuário;
- O sétimo campo é designado para o gênero do usuário.

### **6.3 Navegando pelo site**

Quando o usuário termina de fazer o cadastro ele é redirecionado para o home da aplicação, no mesmo ele irá encontrar diversos produtos veganos, com diversas categorias e marcas diferentes, como a seguir na figura (Figura 24).

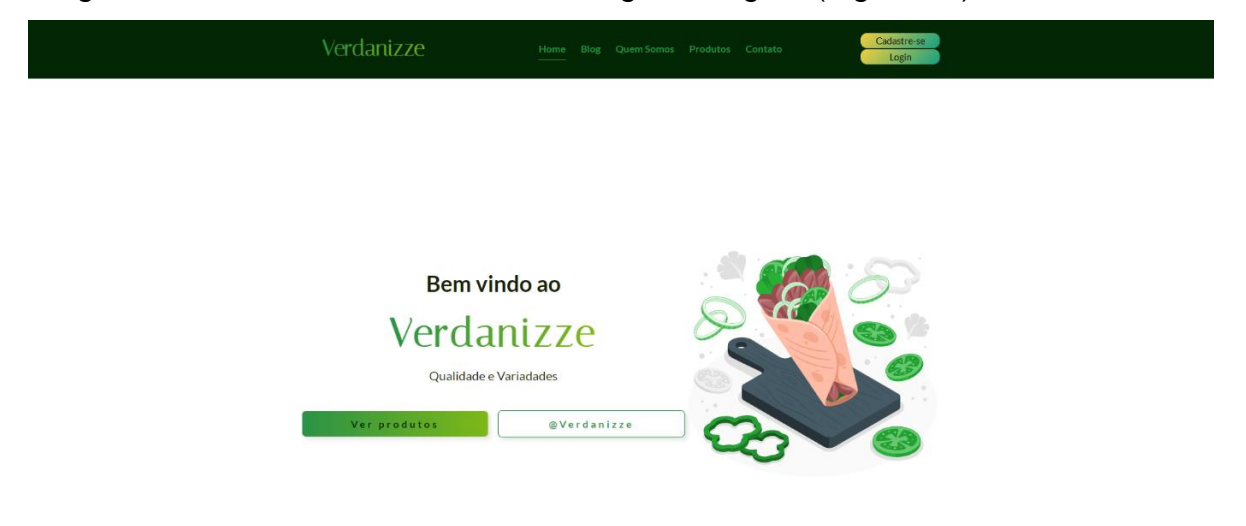

#### **Figura 24 - Tela de Início**

### <span id="page-39-0"></span>**6.4 Navegando pelo blog**

Na página do blog o usuário irá visualizar notícias e receitas sobre o mundo vegano, conectando cada vez mais o usuário ao mundo vegano, como a seguir na figura (Figura 25).

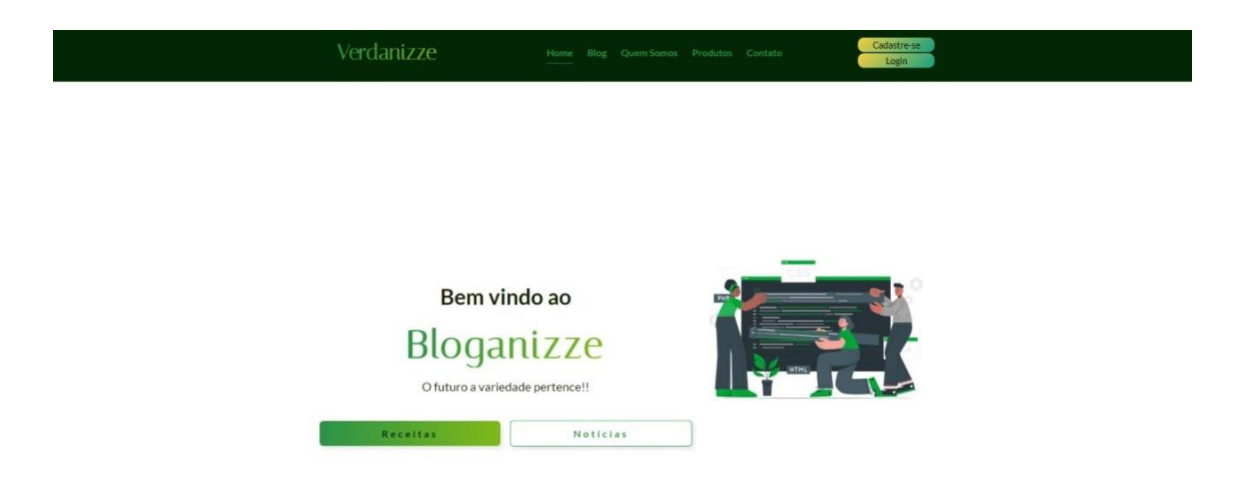

#### **Figura 25 - Tela do Blog**

### <span id="page-40-0"></span>**6.5 Navegando pela aba quem somos**

Na página do quem somos, como a seguir na figura (Figura 26), o usuário poderá encontrar um pouco mais sobre a criação e desenvolvimento da equipe e a missão, visão e valores do *Verdanizze* e seus desenvolvedores.

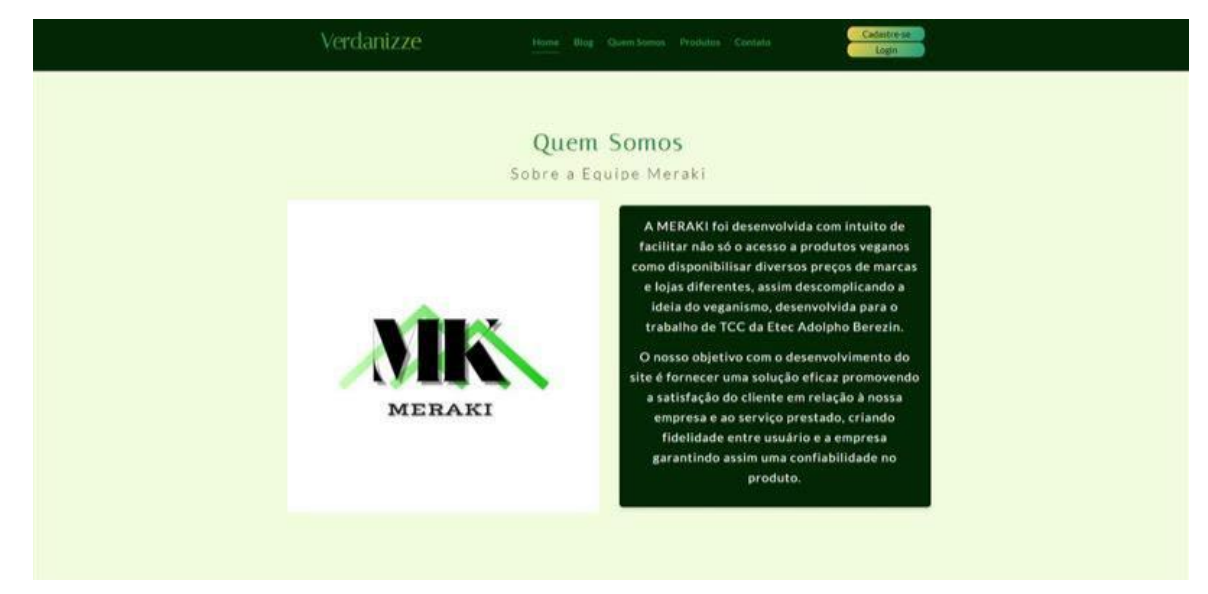

**Figura 26 - Quem Somos**

### <span id="page-40-1"></span>**6.5 Navegando pela aba produtos**

Na página dos produtos, como a seguir na figura (Figura 27), o usuário irá visualizar diversas opções de produtos veganos, contando com produtos separados por categoria.

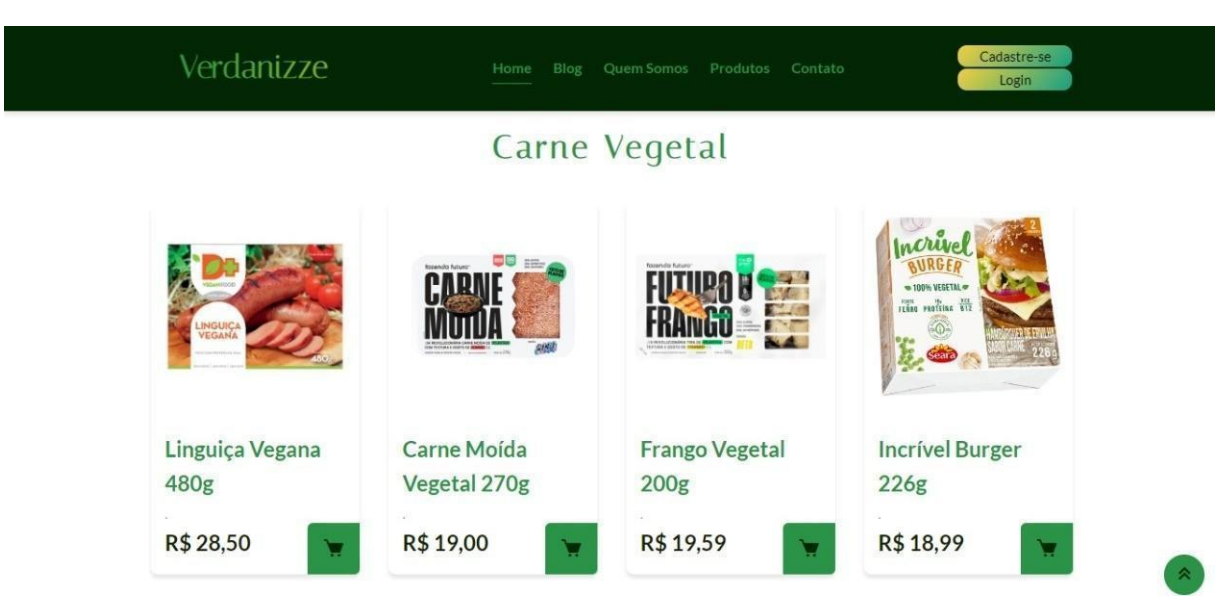

**Figura 27 - Produtos**

### <span id="page-41-0"></span>**6.7 Navegando pela aba contato**

Na página contato, como a seguir na figura (Figura 28), o usuário terá como entrar em contato com os desenvolvedores para relatar reclamações e dar feedbacks.

<span id="page-41-1"></span>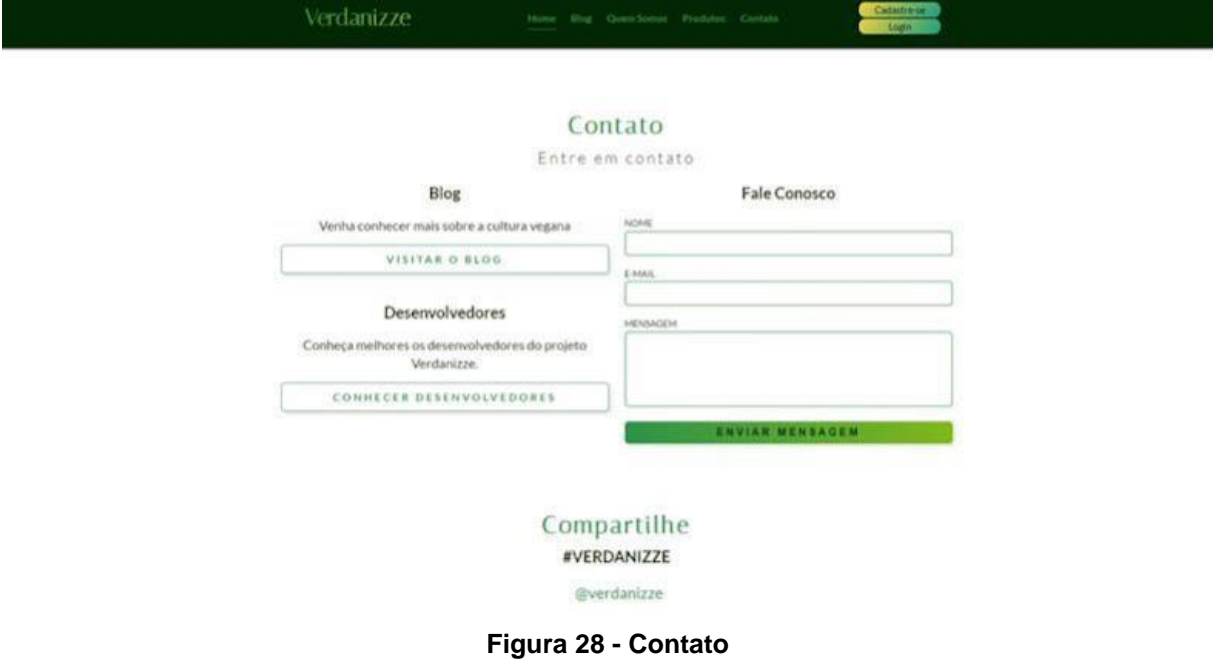

# <span id="page-42-0"></span>**CONCLUSÃO**

O projeto elaborado teve como resultado a criação de um redirecionamento vegano, para pessoas que desejam adquirir produtos veganos, de uma forma simples, eficaz e de maneira descomplicada.

Como já citado o número de veganos e vegetarianos vem sendo cada dia mais crescente, desde modo, este projeto vai proporcionar facilidade e agilidade, já que esse público possui dificuldade em encontrar produtos que se encaixam dentro de seu estilo de vida, e pelo *Verdanizze* será possível encontrar as lojas que vendem estes produtos, suprindo então a necessidade do público de consumo vegano, em relação a essa dificuldade de localização.

O redirecionamento vegano, será uma ligação direta que proporcionará um melhor alcance entre os consumidores de mercadorias veganas e as lojas virtuais que vendem estes produtos, sendo uma ótima ponte entre os dois, entre quem distribui o produto, e quem adquiri o produto (o destinatário final, sendo eles o nosso foco).

# <span id="page-43-0"></span>**REFERÊNCIA BIBLIOGRÁFICA**

**ASSIS**, Pablo. TecMundo, 2009. O que é Tag. Disponível em: <https://www.tecmundo.com.br/navegador/2051-o-que-e-tag-.htm>. Acesso em: 03/04/2022.

**ANDREI**. Hostinger, 2021. O que é React e como funciona. Disponível em: <https://www.hostinger.com.br/tutoriais/o-que-e-react-javascript>. Acesso em: 02/12/2022.

**EWALLY**, 2021. Back-end. Disponível em: <https://www.ewally.com.br/blog/ajudando-sua empresa/backend/#:~:text=O%20backend%20%C3%A9%20a%20estrutura,ambiens %20eletr%C3%B4nicos%20operem%20em%20sincronia.>. Acesso em: 20/05/2022.

**FOLHA PERNAMBUCO**, 2021. Veganismo vem ganhando espaço entre a população. Disponível em: <https://www.folhape.com.br/sabores/veganismo-vemganhando-espaco-entre-a-

populacao/203676/#:~:text=A%20entidade%20estima%20que%2C%20dos,se%20de clara%20adepta%20ao%20veganismo>. Acesso em 23/03/2022.

**GOOGLE DEVELOPERS**, 2022. Database Package. Disponível em: <https://firebase.google.com/docs/reference/js/database.md?hl=ptbr#database\_package>. Acesso em: 01/12/2022.

**KLEINE**, Susan; HUBBERT, Amy. How Do Consumers Acquire a New Food Consumption System When It Is Vegetarian, 1993 apud PAIS, Paulo. O Vegetarianismo e Veganismo como Estilo de Vida, 2018. Disponível em: < https://www.maxwell.vrac.puc-rio.br/37953/37953.PDF>. Acesso em: 18/05/2022.

**MOTA**, Isabel Carolina Carvalho, et al. PERFIL, MOTIVAÇÃO E SATISFAÇÃO DO CONSUMIDOR VEGANO/VEGETARIANO NO MUNICÍPIO DE INDAIATUBA/SP. Revista Científica da Fundação Educacional de Itaverava > v.18, n.1 (2021). Acesso em: 23/03/2022.

**PAINS**, Vanessa. Blog, 2020. JavaScript. Disponível em: [<https://vanessapains.blogspot.com/2020/01/javascript-e-uma-linguagem-de.html>](https://vanessapains.blogspot.com/2020/01/javascript-e-uma-linguagem-de.html). Acesso em: 15/05/2022.

**PALÁCIO**, Ermogenes. GitHub, 2020. JavaScript. Disponível em: <https://github.com/ermogenes/aulas-programacao-web/blob/master/content/helloworld-js.md>. Acesso em: 10/05/2022.

**PALÁCIO**, Ermogenes. GitHub, 2022. Marcação HTML. Disponível em: [<https://github.com/ermogenes/aulas-programacao](https://github.com/ermogenes/aulas-programacao%20web/blob/master/content/marcacao-html.md)  [web/blob/master/content/marcacao-html.md>](https://github.com/ermogenes/aulas-programacao%20web/blob/master/content/marcacao-html.md). Acesso em: 15/05/2022.

**PALÁCIO**, Ermogenes. GitHub, 2020. Estilos CSS. Disponível em: < https://github.com/ermogenes/aulas-programacao-web/blob/master/content/estiloscss.md>. Acesso em: 13/05/2022.

**QUEIROZ**, Carolina; SOLIGUETTI, Debora; MORETTI, Sérgio. As principais dificuldades para vegetarianos se tornarem veganos: um estudo com o consumidor brasileiro, 2018. Disponível em: <https://www.google.com/url?sa=t&source=web&rct=j&url=https://www.epublicacoes.uerj.br/index.php/demetra/article/download/33210/26420&ved=2ahUKE wie3Li0vNj3AhVwsJUCHbPsDV0QFnoECAMQAQ&usg=AOvVaw33EuSH8C34KSFr3\_VPlGl>. Acesso em: 23/03/2022.

**REMESSA ONLINE**, 2021. Firebase: descubra para que serve, como funciona e como usar. Disponível em: <https://firebase.google.com/docs/reference/js/database.md?hl=ptbr#database\_package>. Acesso em: 06/12/2022.

**ROSSI**, Mariane. G1, 2021. Empresários apostam no crescimento do mercado vegano no litoral de SP: 'É o futuro'. Disponível em: <https://g1.globo.com/sp/santosregiao/noticia/2021/03/20/empresarios-apostam-no-crescimento-do-mercadovegano-no-litoral-de-sp-e-o-futuro.ghtml>. Acesso em: 25/05/2022.

**ROVEDA**, Ugo. Kenzie Academy, 2020. React: o que é, como funciona e porque usar e como aprender. Disponível em: <https://kenzie.com.br/blog/react/>. Acesso em: 06/12/2022.

**SOCIEDADE VEGETARIANA BRASILEIRA**. Mercado Vegano. Disponível em: <https://www.svb.org.br/vegetarianismo1/mercado-vegetariano>. Acesso em: 04/12/2022.

**SCUDERO**, Erick. Becode, 2018. Os 6 frameworks front-end mais amados no mundo (segundo o GitHub). Disponível em: [<https://becode.com.br/frameworks-front](https://becode.com.br/frameworks-front-end-mais-amados-segundo-github/#:~:text=Bootstrap,-E%20o%20n%C3%BAmero&text=Simplesmente%20o%20framework%20mais%20conhecido,Bootstrap%20como%20framework%20front%2Dend)[end-mais-amados-segundo-github/#:~:text=Bootstrap,-](https://becode.com.br/frameworks-front-end-mais-amados-segundo-github/#:~:text=Bootstrap,-E%20o%20n%C3%BAmero&text=Simplesmente%20o%20framework%20mais%20conhecido,Bootstrap%20como%20framework%20front%2Dend) [E%20o%20n%C3%BAmero&text=Simplesmente%20o%20framework%20mais%20c](https://becode.com.br/frameworks-front-end-mais-amados-segundo-github/#:~:text=Bootstrap,-E%20o%20n%C3%BAmero&text=Simplesmente%20o%20framework%20mais%20conhecido,Bootstrap%20como%20framework%20front%2Dend) [onhecido,Bootstrap%20como%20framework%20front%2Dend>](https://becode.com.br/frameworks-front-end-mais-amados-segundo-github/#:~:text=Bootstrap,-E%20o%20n%C3%BAmero&text=Simplesmente%20o%20framework%20mais%20conhecido,Bootstrap%20como%20framework%20front%2Dend). Acesso em: 10/05/2022.

**TOTVS**, 2021. Front end. Disponível em: < https://www.totvs.com/blog/developers/front-end/>. Acesso em: 20/05/2022.

# <span id="page-46-0"></span>**ANEXOS**

[https://docs.google.com/spreadsheets/d/1I7Dn7iYFijH89Y3ByaDiQXEYRYKrN](https://docs.google.com/spreadsheets/d/1I7Dn7iYFijH89Y3ByaDiQXEYRYKrNMJM/edit?usp=drivesdk&ouid=114202998836132590472&rtpof=true&sd=true) [MJM/edit?usp=drivesdk&ouid=114202998836132590472&rtpof=true&sd=true](https://docs.google.com/spreadsheets/d/1I7Dn7iYFijH89Y3ByaDiQXEYRYKrNMJM/edit?usp=drivesdk&ouid=114202998836132590472&rtpof=true&sd=true)

[https://docs.google.com/spreadsheets/d/1I2EWJIE2DCkROUj\\_IdhuRsAeh34k](https://docs.google.com/spreadsheets/d/1I2EWJIE2DCkROUj_IdhuRsAeh34kHITb/edit?usp=drivesdk&ouid=114202998836132590472&rtpof=true&sd=true) [HITb/edit?usp=drivesdk&ouid=114202998836132590472&rtpof=true&sd=true](https://docs.google.com/spreadsheets/d/1I2EWJIE2DCkROUj_IdhuRsAeh34kHITb/edit?usp=drivesdk&ouid=114202998836132590472&rtpof=true&sd=true)

https://docs.google.com/spreadsheets/d/1I2YzISeaYgEAKRpHc9VNa8nJxNo BZYCz/edit?usp=drivesdk&ouid=114202998836132590472&rtpof=true&sd=true